**Valerio De Sanctis** 

# ASP.NET Core 2 i Angular 5 Przewodnik dla Full-Stack Web Developera

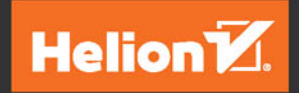

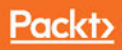

Tytuł oryginału: ASP.NET Core 2 and Angular 5: Full-Stack Web Development with .NET Core and Angular

Tłumaczenie: Rafał Jońca

ISBN: 978-83-283-4643-7

Copyright © Packt Publishing 2017. First published in the English language under the title 'ASP.NET Core 2 and Angular 5 – (9781788293600)'

Polish edition copyright © 2018 by Helion SA All rights reserved.

All rights reserved. No part of this book may be reproduced or transmitted in any form or by any means, electronic or mechanical, including photocopying, recording or by any information storage retrieval system, without permission from the Publisher.

Wszelkie prawa zastrzeżone. Nieautoryzowane rozpowszechnianie całości lub fragmentu niniejszej publikacji w jakiejkolwiek postaci jest zabronione. Wykonywanie kopii metodą kserograficzną, fotograficzną, a także kopiowanie książki na nośniku filmowym, magnetycznym lub innym powoduje naruszenie praw autorskich niniejszej publikacji.

Wszystkie znaki występujące w tekście są zastrzeżonymi znakami firmowymi bądź towarowymi ich właścicieli.

Autor oraz HELION SA dołożyli wszelkich starań, by zawarte w tej książce informacje były kompletne i rzetelne. Nie biorą jednak żadnej odpowiedzialności ani za ich wykorzystanie, ani za związane z tym ewentualne naruszenie praw patentowych lub autorskich. Autor oraz Wydawnictwo HELION nie ponoszą również żadnej odpowiedzialności za ewentualne szkody wynikłe z wykorzystania informacji zawartych w książce.

#### HELION SA

ul. Kościuszki 1c, 44-100 GLIWICE tel. 32 231 22 19, 32 230 98 63 e-mail: *helion@helion.pl* WWW: *http://helion.pl* (księgarnia internetowa, katalog książek)

Pliki z przykładami omawianymi w książce można znaleźć pod adresem: *ftp://ftp.helion.pl/przyklady/asp2an.zip*

Drogi Czytelniku! Jeżeli chcesz ocenić tę książkę, zajrzyj pod adres *http://helion.pl/user/opinie/asp2an* Możesz tam wpisać swoje uwagi, spostrzeżenia, recenzję.

Printed in Poland.

# [• Kup książkę](http://helion.pl/page54976~rf/asp2an)

- 
- Oceń książkę • Oceń książkę
- 
- [Księgarnia internetowa](http://helion.pl/page54976~r/4CAKF)<br>• Lubię to! » Nasza społeczność • Lubię to! » Nasza społeczność

# Spis treści

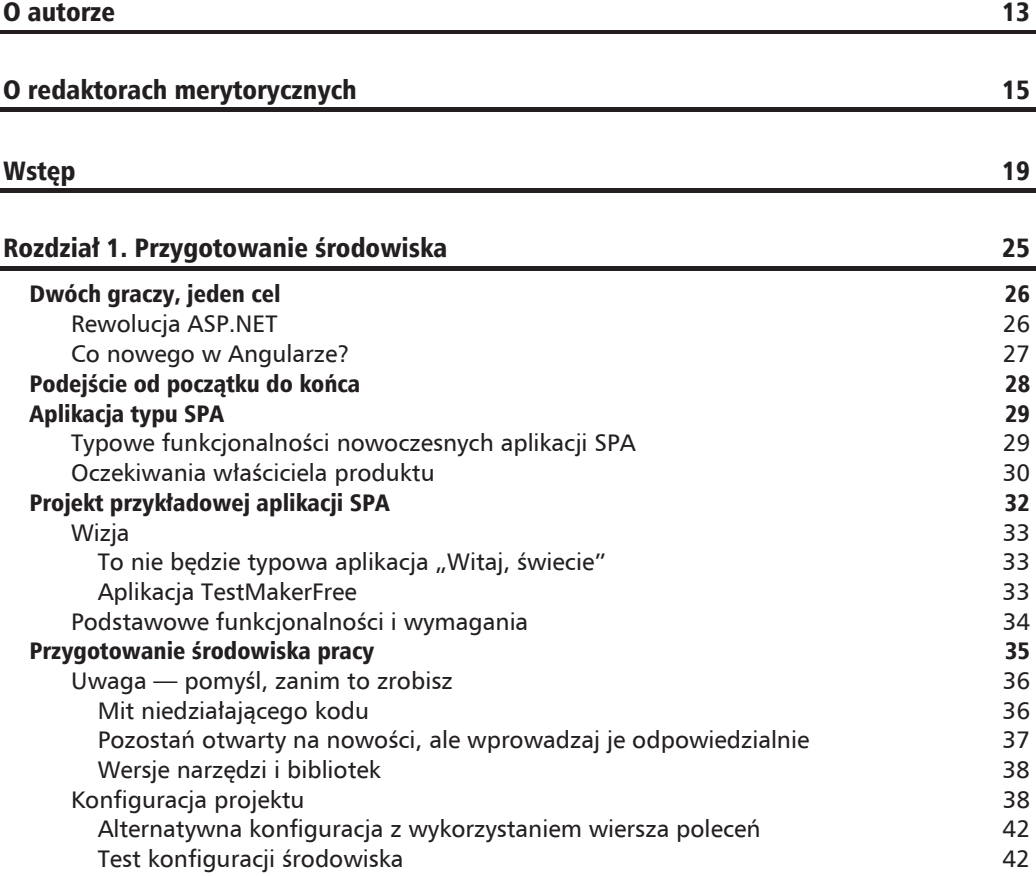

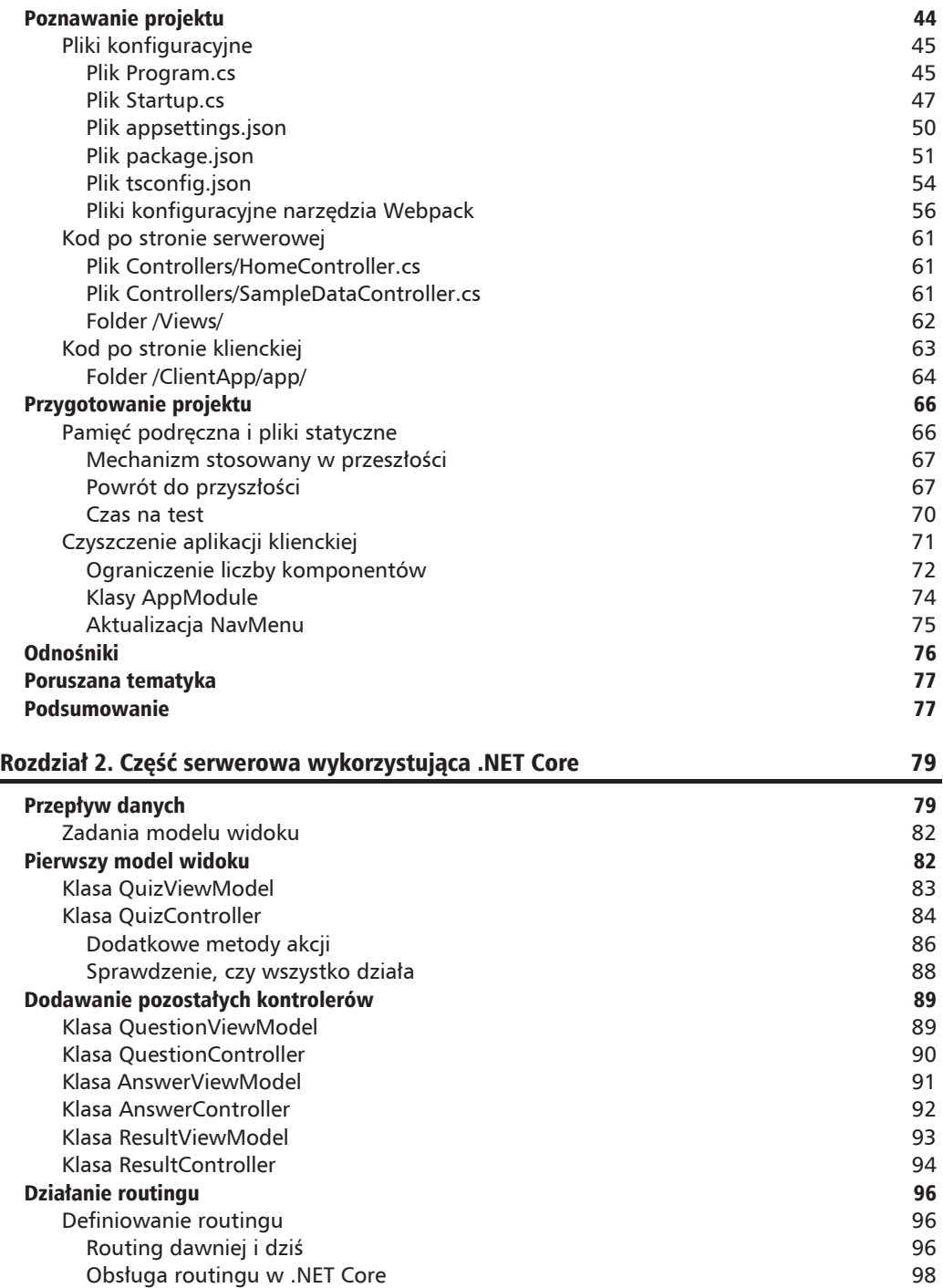

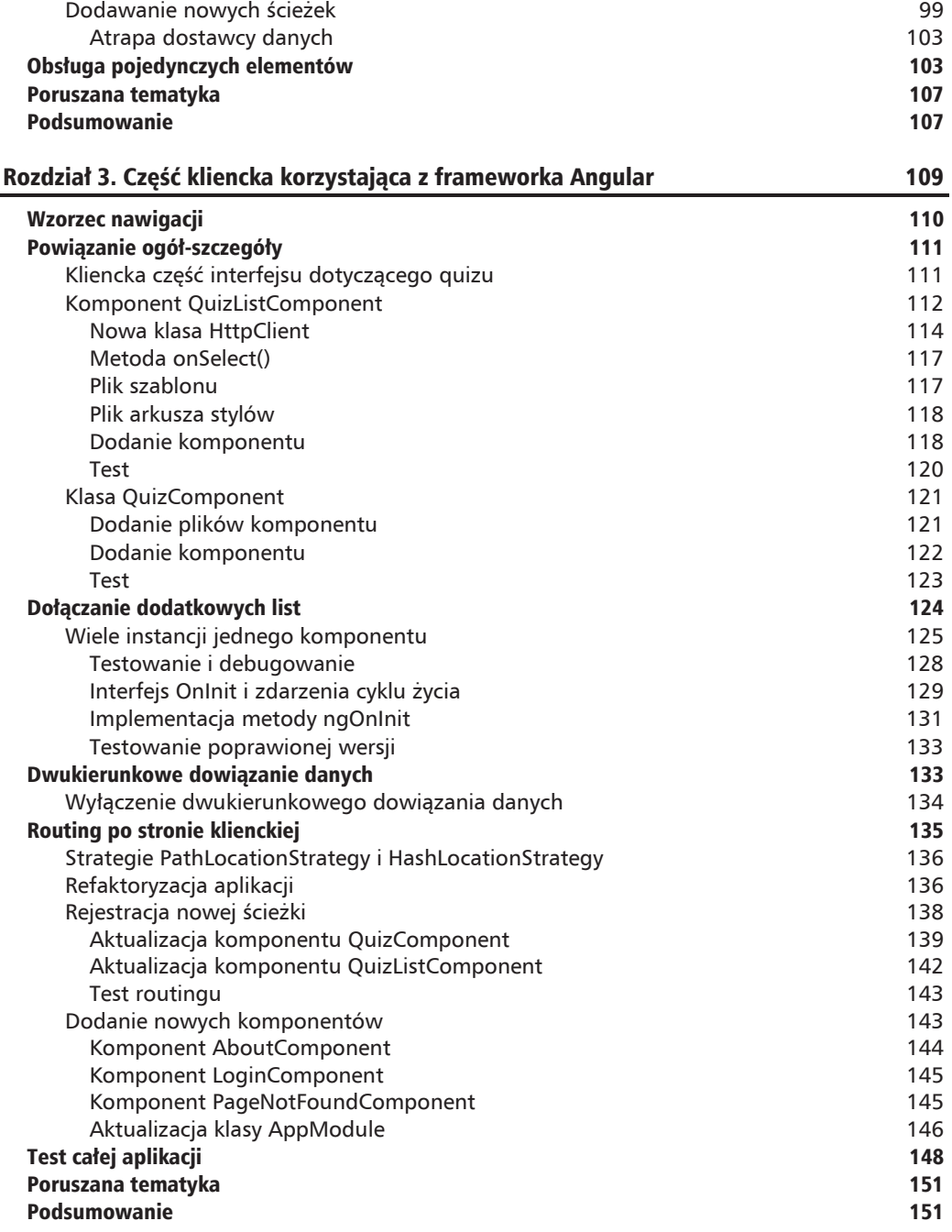

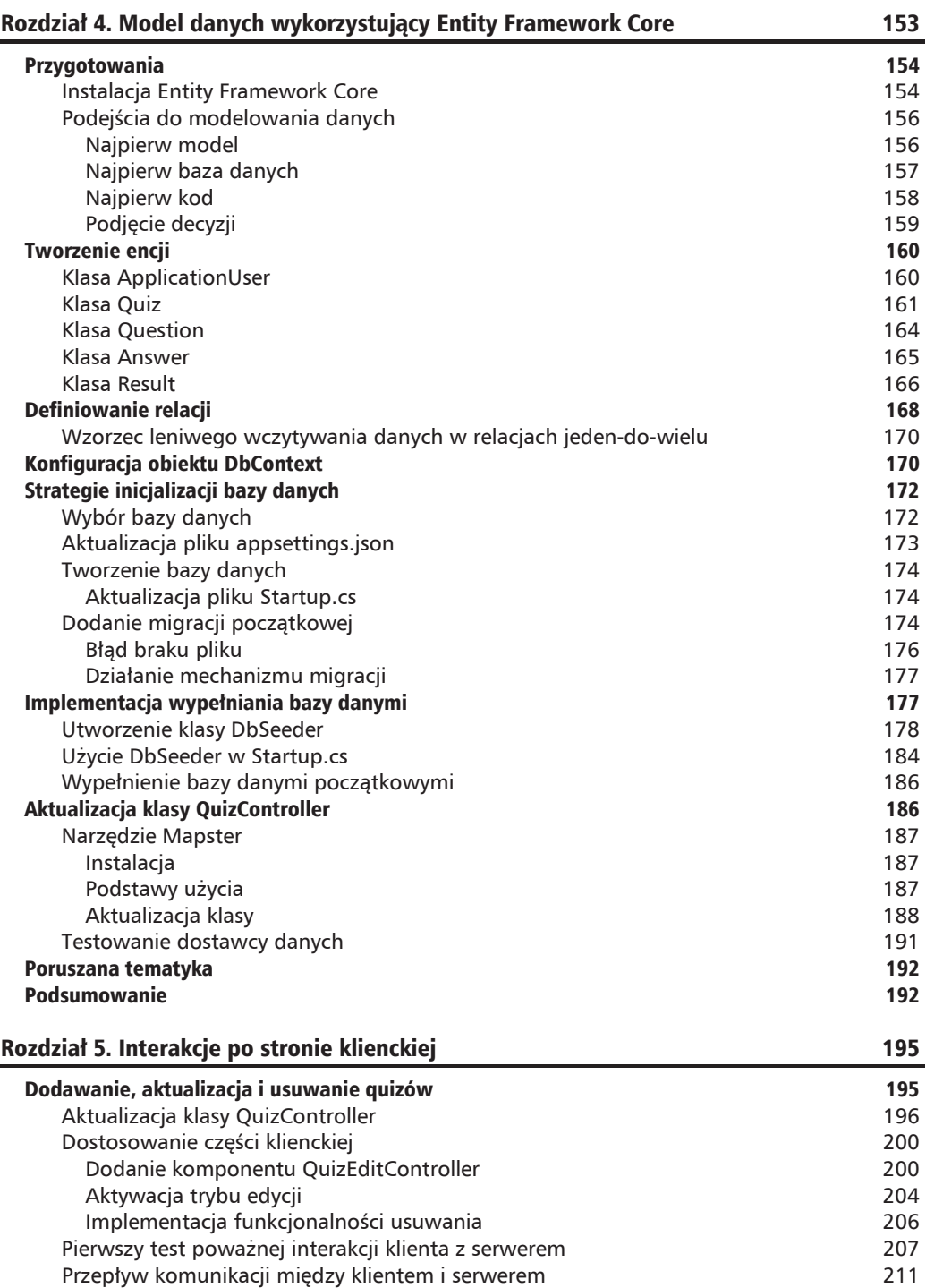

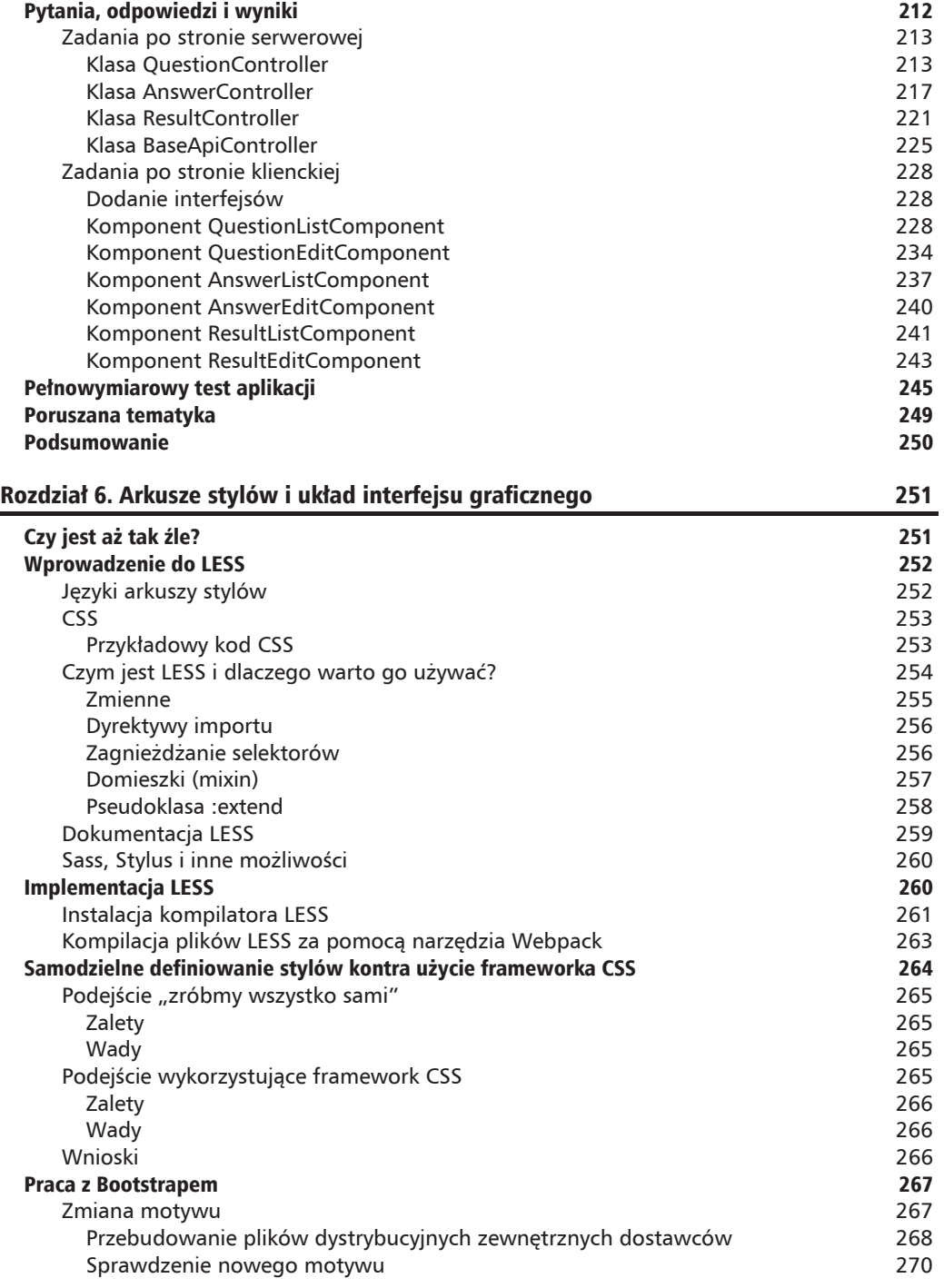

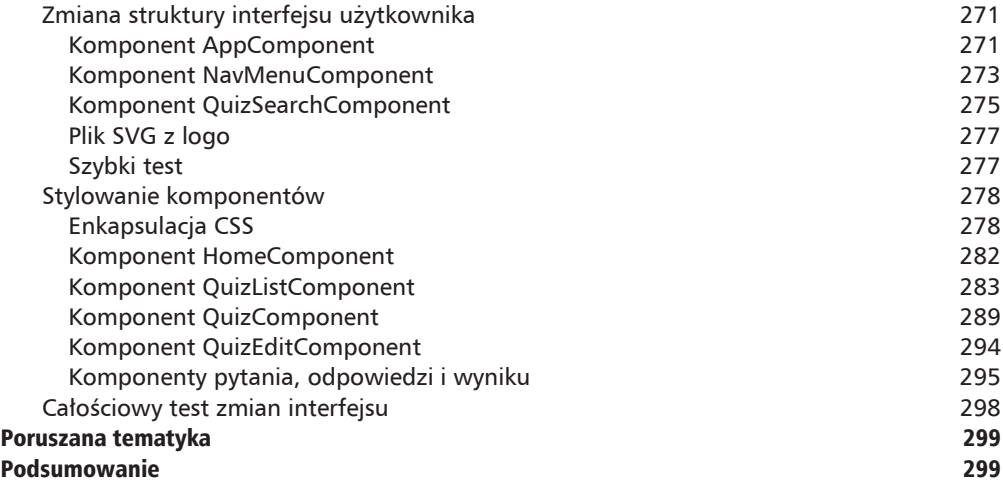

#### Rozdział 7. Formularze i weryfikacja danych 301 animalism and 301 animalism states and 301 animalism states and 301 animalism states and 301 animalism states and 301 animalism states and 301 animalism states and 301 animal

Walidacja danych 302 Formularze we frameworku Angular 302 Formularze sterowane szablonami 302 Formularze sterowane modelem 304 Pierwszy reaktywny formularz 307 Dodanie referencji do ReactiveFormsModule 307 Uaktualnienie komponentu QuizEditComponent 308 Dodanie walidatorów 312 Uaktualnienie komponentów 315 Komponent QuestionEditComponent 315 Komponent AnswerEditComponent 316 Komponent ResultEditComponent 319 Debugowanie i testowanie 321 Jak wygląda model formularza? 321 Operator potoku 322 Reagowanie na zmiany 323 Obserwowanie obiektu Observable 323 Rozbudowa dziennika aktywności 326 aproximatory a strong 326 aproximatory 326 Debugowanie po stronie klienta 326 Testy jednostkowe formularzy 327 Poruszana tematyka 328 Podsumowanie 328 Rozdziaï 8. Uwierzytelnianie i autoryzacja 329 Uwierzytelniać czy tego nie robić? Some standard standard standard standard standard standard standard standard Uwierzytelnianie 330

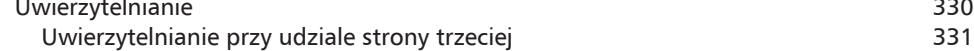

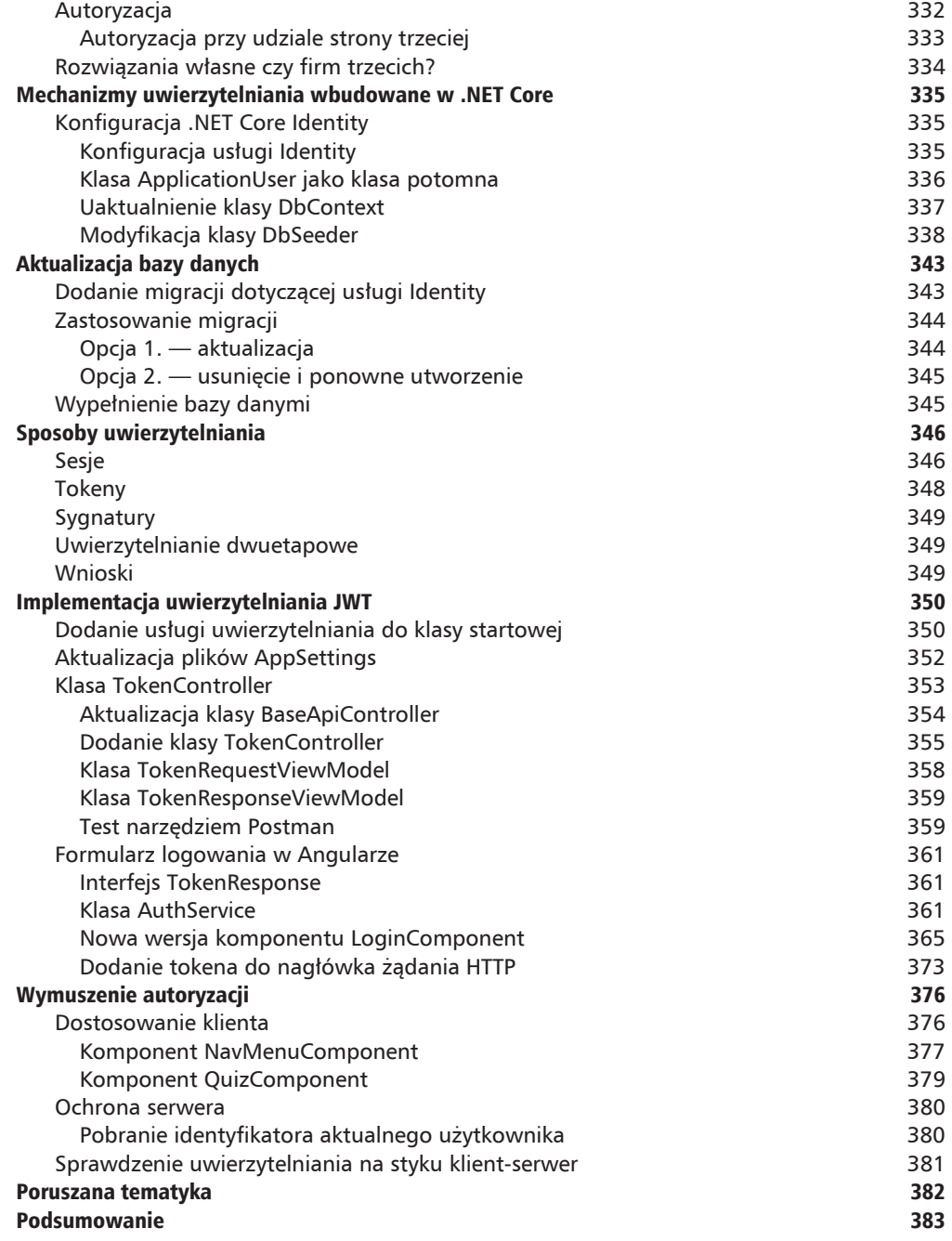

#### Rozdział 9. Tematy zaawansowane 385

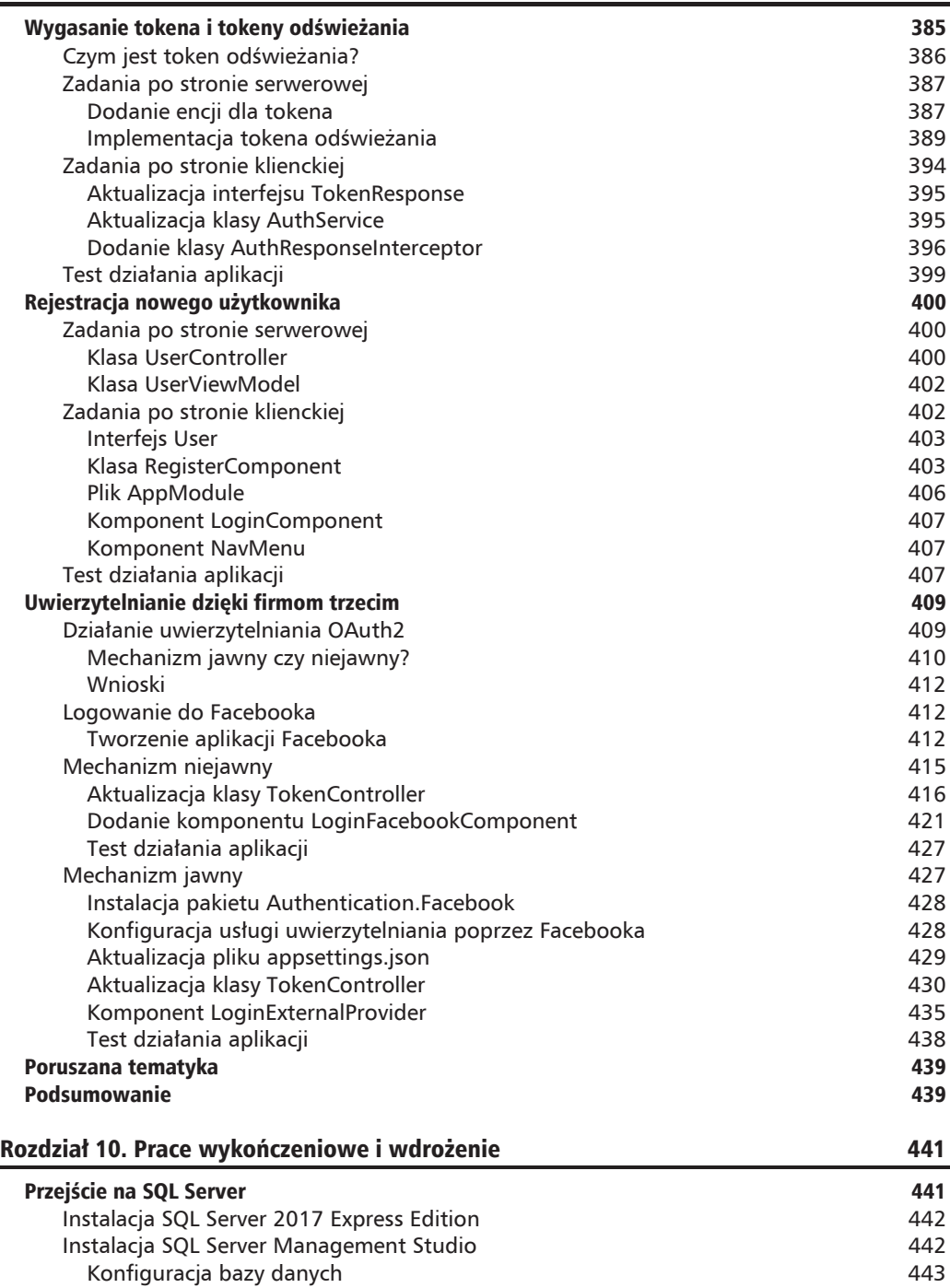

**10**

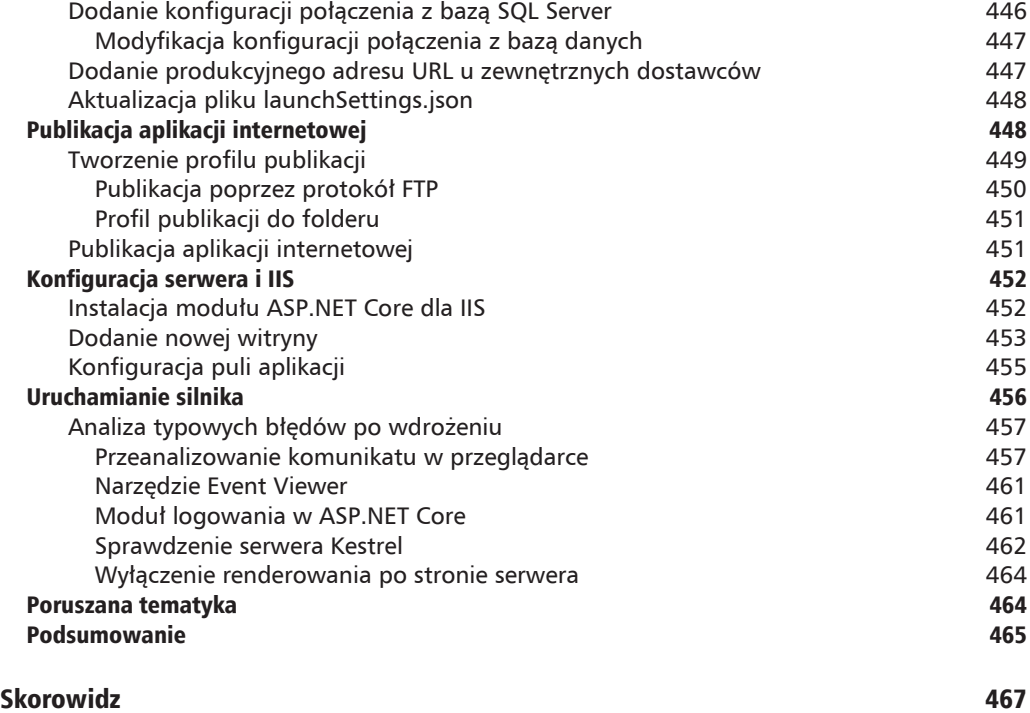

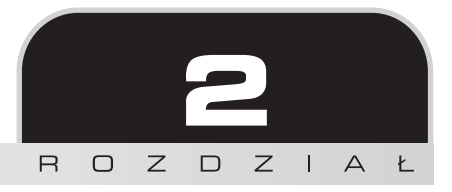

# Część serwerowa wykorzystująca .NET Core

Skoro udało nam się uruchomić szkielet aplikacji, zacznijmy analizować mechanizm interakcji klient-serwer wykorzystywany przez oba frameworki. Innymi sïowy, omówmy, w jaki sposób Angular bedzie pobierał dane z .NET Core za pomocą całkowicie nowej struktury obsługującej jednocześnie wersje MVC i API.

W tej chwili nie będziemy zajmować się tym, w jaki sposób .NET Core otrzyma dane z obiektów sesyjnych, lokalnych plików, relacyjnych baz danych itp. Tym tematem zajmiemy się później. Na razie skupimy się na przykładowych statycznych danych, byś mógł lepiej zrozumieć, jak działa wzajemna komunikacja między Angularem i .NET Core. Wykorzystamy dobrze ustrukturyzowany, wysoce konfigurowalny i wygodny interfejs, który stosuje rozwiązania podobne do tych, jakie stosował przykładowy kontroler SampleDataController dołaczony do szablonu SPA omówionego w rozdziale 1.

# Przepływ danych

Jak zapewne wiesz, natywna aplikacja webowa działająca zgodnie z modelem SPA obsługuje komunikację między klientem i serwerem w następujący sposób:

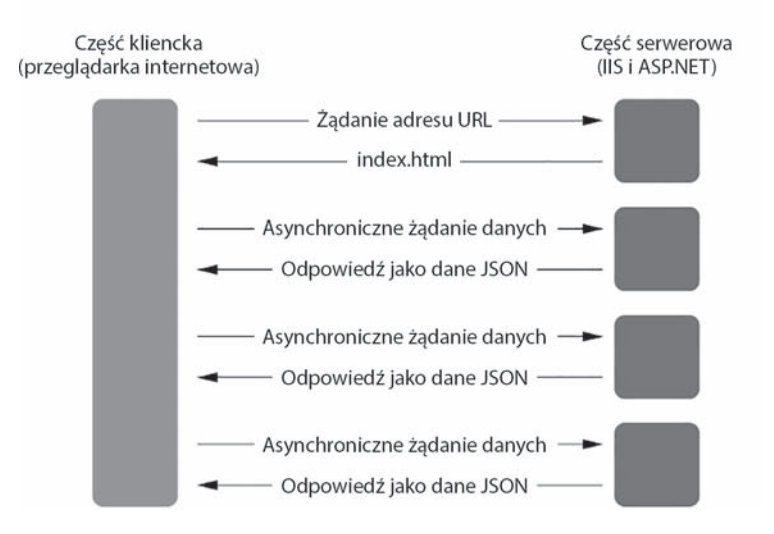

#### Komunikacja w natywnej aplikacji webowej

W tworzonej aplikacji rolę pliku *index.html* przedstawionego na schemacie odgrywa widok /Views/Index.cshtml zwracany przez akcje Index znajdująca się w kontrolerze HomeController. Ogólna zasada działania pozostaje jednak taka sama.

Jeśli zastanawiasz się, czym są asynchroniczne żadania danych, odpowiedź jest bardzo prosta - to dowolne treści, których pobranie wymaga komunikacji z serwerem. Często taka komunikacja jest wynikiem akcji użytkownika, np. kliknięcia przycisku, edycji danych w formularzu, kliknięcia łącza przejścia do innej strony, wysłania formularza itp. Jeżeli realizowane zadanie jest bardzo proste (lub wymaga minimalnej ilości danych), klient najczęściej potrafi obsłużyć je samodzielnie bez dodatkowej komunikacji. Takie proste zadania to na przykład ukrycie lub wyświetlenie części danych, przejście do innej części tej samej strony, walidacja danych wpisanych w formularzu przed ich wysłaniem itp.

Przedstawiony schemat pokazuje, co musimy zrobić — zdefiniować i zaimplementować wzorzec obsługi żądań bazujących na formacie JSON i przesyłać do klienta wymagane dane. Ponieważ zdecydowaliśmy się na aplikację wymagającą wielu różnych rodzajów informacji, z pewnością wykonamy kilka standardowych zestawów żądań typu CRUD związanych z obsługiwanymi przez aplikacje typami danych.

Dla osób, które jeszcze nie słyszały o CRUD - to skrót od Create-Read-Update-Delete, czyli czterech podstawowych funkcji związanych z trwałym zapisem danych. Skrót ten stał się popularny po tym, jak James Martin wspomniał o nim w książce Managing the Database Environment wydanej w 1983 roku. Obecnie pojawia się bardzo często w kontekście programowania API.

80

Gdy weźmiemy pod uwagę plan działania aplikacji opisany w rozdziale 1., możemy szybko zdefiniować podstawowe rodzaje treści, jakich bedziemy wymagać. Mamy wiec **quizy**, które beda stanowiły główny rodzaj treści prezentowanej w aplikacji. Quiz składa sie z **pytań** (jednego lub wiekszej liczby), a każde pytanie ma liste **odpowiedzi**. Z quizem powiązane są też **wyniki**. W pewnym momencie do aplikacji będziemy musieli też wprowadzić użytkowników, co pozwoli dodaÊ mechanizm uwierzytelniania i autoryzacji, a tym samym definiowaÊ, kto ma prawo do przeglądania, edycji lub usunięcia określonych danych.

Dla każdego z wymienionych rodzajów danych przygotujemy odpowiedni zestaw żądań umożliwiających przeglądanie listy wpisów, edycję i pobieranie pojedynczego wpisu, a także usuwanie wybranego wpisu.

Zanim przejdziemy dalej, przyjrzyjmy się dokładniej pojedynczemu wysłanemu przez klienta cyklowi **ĝÈdania danych**, który powoduje przygotowanie przez serwer **odpowiedzi w formacie** JSON. Najczęściej taki cykl nazywamy skrótowo cyklem żądanie-odpowiedź.

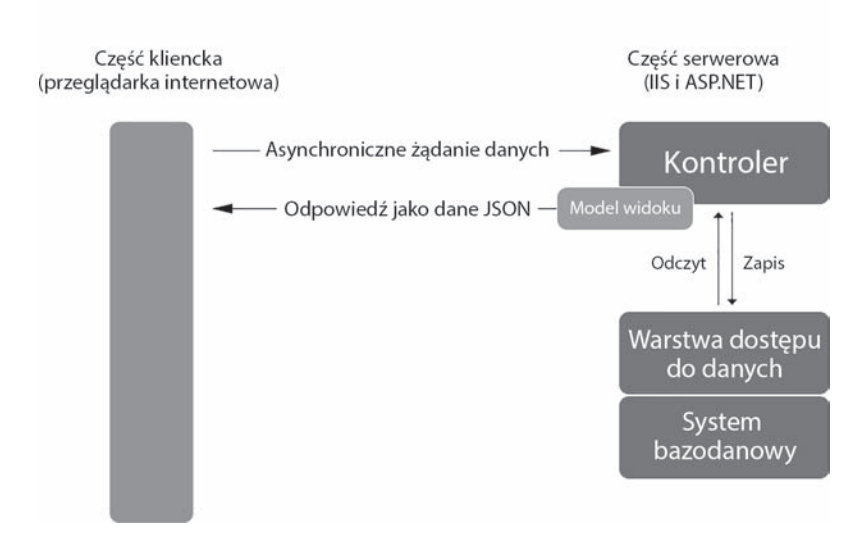

# Cykl żadanie-odpowiedź

Aby zareagować na dowolne **żądanie danych** wysłane przez klienta, musimy zdefiniować po stronie serwera **kontroler** o następujących możliwościach:

- **odczytu i (lub) zapisu danych** przy użyciu **warstwy dostępu do danych**;
- **organizacji tych danych** na podstawie wygodnego **modelu widoku** z opcją **serializacji do formatu JSON**;
- Q **serializacji modelu widoku i wysïania go do klienta jako odpowiedzi**.

Na podstawie wymienionych punktów łatwo dojść do wniosku, że model widoku (ViewModel) to kluczowy element. Nie zawsze jednak jest on najważniejszy — wszystko zależy od rodzaju tworzonego projektu. Zanim przejdziemy dalej, przyjrzyjmy się bliżej obiektom ViewModel.

# Zadania modelu widoku

Wiemy, że klasa ViewModel to klasa typu kontenerowego odpowiedzialna jedynie za przechowywanie danych kierowanych do wyświetlenia na stronie WWW. W standardowych aplikacjach ASPNET działających na zasadach MVC model widoku jest tworzony przez kontroler w odpowiedzi na żądanie GET na podstawie danych otrzymanych z modelu. Utworzony model widoku trafia do widoku, gdzie najczęściej służy do wypełnienia zawartości strony lub pól formularzy.

Głównym powodem tworzenia modelu widoku zamiast bezpośredniego użycia encji modelu jest cheć przekazania tylko tych właściwości, z których rzeczywiście chcemy skorzystać. Pozostałe właściwości obiektów dziedzinowych zostaną pominięte, więc ilość przesyłanych danych zmniejszy się. Dodatkowa zaletą jest zwiększone bezpieczeństwo, bo wybrane pola z danymi wrażliwymi możemy łatwo wykluczyć z przesyłania protokołem HTTP.

W standardowym kontekście API webowego, gdzie dane są przekazywane w łatwych do serializacji formatach takich jak JSON lub XML, model widoku można w wielu sytuacjach z powodzeniem zastąpić dynamicznym obiektem tworzonym jednorazowo na potrzeby konkretnej odpowiedzi, na przykład:

```
var response = new {
  Id = "1",Title = "Tytuł",
   Description = "Opis"\}:
```
Takie podejście sprawdza się w małych projektach lub prototypach, gdzie tworzenie jednej klasy lub wielu klas modeli widoków byłoby stratą czasu. W naszym przypadku jednak projekt znacząco skorzysta na dobrze zdefiniowanych, silnie typowanych strukturach modeli widoków, nawet jeśli za każdym razem będą one konwertowane na format JSON.

# **Pierwszy model widoku**

Skoro znasz już zasady rządzące cyklem żądanie-odpowiedź, możemy przystąpić do budowania pierwszych elementów. Choć część kliencka jeszcze nie istnieje, łatwo odgadnąć, czego będziemy potrzebowali — metod CRUD dla każdego z rodzajów treści wymienionych kilka akapitów wcześniej.

Osoby zaznajomione z systemem ASPNET MVC zapewne od razu chciałyby przystąpić do utworzenia osobnego kontrolera dla każdego rodzaju treści. Zanim jednak przejdziemy do kontrolerów, warto utworzyć modele widoków, aby obsługa danych odbywała się od razu przy użyciu silnego typowania.

# **Klasa QuizViewModel**

Zacznijmy od najważniejszego rodzaju danych w tworzonej aplikacji. Bedzie to również najbardziej rozbudowany element.

Chwileczke, ale dlaczego zaczynamy od modelu widoku, skoro nie mamy jeszcze modelu danych? Skad uzyskamy dane?

To nietrywialne pytanie wymaga odpowiedzi, zanim przejdziemy dalej. Jedną z ogromnych zalet budowania aplikacji internetowych za pomocą ASPNET i Angulara jest to, że możemy pisać kod bez przejmowania się źródłami danych. Możemy zająć się nimi później, gdy będziemy wiedzieć, czego tak naprawdę potrzebujemy. Oczywiście nie jest to wymóg i równie dobrze moglibyśmy zacząć od źródeł danych, jeśli:

- dokładnie wiemy, co chcemy wykonać;
- posiadamy już odpowiednie zestawy encji i (lub) zdefiniowane oraz wypełnione struktury danych;
- iesteśmy przyzwyczajeni do zaczynania tworzenia aplikacji od danych, a nie od interfejsu użytkownika.

Każdy z wymienionych powodów jest słuszny — nie spowoduje, że zostaniemy zwolnieni. Z drugiej strony rozpoczęcie prac najpierw nad częścią kliencką pozwoli rozwiać od razu wiele watpliwości związanych ze sposobem działania aplikacji, a tym samym ułatwi podjęcie decyzji co do wymaganych rodzajów danych. Budując tę aplikację, skorzystamy właśnie z tego podejścia, zaczniemy więc prace nad klasą QuizViewModel, choć nie mamy jeszcze klas źródeł danych i encji.

Z poziomu panelu *Eksplorator rozwiązań* (Solution Explorer) kliknij prawym klawiszem myszy wezeł TestMakerFreeWebApp (główna aplikacja), a następnie utwórz nowy folder *NiewModels*/. Następnie kliknij prawym klawiszem myszy nowo utworzony folder i wykonaj standardowe polecenie Dodaj/Nowy element (Add/New Item).

W widoku drzewa wybierz ASP.NET Core/Kod (ASP.NET Core/Code), zaznacz element Klasa (Class), nadaj mu nazwę QuizViewModel.cs. Kliknij przycisk Dodaj (Add), aby utworzyć nowy plik w folderze /ViewModels/.

Otwórz nowy plik i zamień jego oryginalną treść na poniższą:

```
using Newtonsoft.Json;
using System:
using System.Collections.Generic;
```

```
using System.ComponentModel;
using System. Ling:
using System. Threading. Tasks;
namespace TestMakerFreeWebApp.ViewModels
∤
   [JsonObject(MemberSerialization.OptOut)]
   public class QuizViewModel
      #region Konstruktor
      public QuizViewModel()
      #endregion
      #region Właściwości
      public int Id { get; set; }
      public string Title { get; set; }
      public string Description { get; set; }
      public string Text { get; set; }
      public string Notes { get; set; }
      [DefaultValue(0)]public int Type { get; set; }
      [DefaultValue(0)]
      public int Flags { get; set; }
      public string UserId { get; set; }
      [JsonIgnore]
      public int ViewCount { get; set; }
      public DateTime CreatedDate { get; set; }
      public DateTime LastModifiedDate { get; set; }
      #endregion
   \left\{ \right\}\left\{ \right.
```
Jak możesz się przekonać, klasa przypomina typowy obiekt POCO z raczej standardowym zestawem właściwości. Obiekt quizu będzie miał tytuł (Title), opis (Description) itp. W tworzonym obiekcie nadal brakuje kilku elementów, przede wszystkim odniesień do pytań, odpowiedzi i wyników — dodamy je na dalszym etapie prac.

# **Klasa QuizController**

Przejdźmy teraz do utworzenia klasy QuizController.

1. Z poziomu panelu *Eksplorator rozwiązań* (Solution Explorer) otwórz folder /Controllers/.

84

2. Następnie kliknij prawym klawiszem myszy folder i wykonaj standardowe polecenie Dodaj/Nowy element (Add/New Item).

Nie korzystaj z polecenia Dodaj/Kontroler (Add/Controller), bo spowoduje to uruchomienie kreatora, który doda do projektu kilka zależności, a tego na razie nie potrzebujemy.

3. W widoku drzewa wybierz ASP.NET Core/Sieć Web (ASP.NET Core/Web), zaznacz Klasa kontrolera interfeisu API (Web API Controller Class), nadai nowemu plikowi nazwe QuizController.cs i kliknij Dodaj (Add), aby dodać nowy plik w folderze /Controllers/. Plik pojawi się obok istniejących już plików HomeController.cs *i SampleDataController.cs, o których wspomniałem w rozdziale 1.* 

Kontroler został utworzony z kilkoma przykładowymi metodami, których nie potrzebujemy. Usuń całą istniejącą zawartość pliku i wstaw na jej miejsce poniższy kod:

```
using System:
using Microsoft.AspNetCore.Mvc;
using Newtonsoft.Json;
using TestMakerFreeWebApp.ViewModels;
using System.Collections.Generic;
using System. Linq;
namespace TestMakerFreeWebApp.Controllers
   [Route("api/[controller]")]
   public class QuizController : Controller
      \frac{1}{\sqrt{2}} GET api/quiz/latest
      [HttpGet("Latest/{num?}")]
      public IActionResult Latest(int num = 10)
      ₹
         var sampleQuizzes = new List<QuizViewModel>();
         // Dodaj pierwszy przykładowy quiz
         sampleQuizzes.Add(new QuizViewModel()
         \{Id = 1,
            Title = "Którą postacią z Shingeki No Kyojin (Atak tytanów) jesteś?",
            Description = "Test osobowości bazujący na anime",
            CreatedDate = DateTime.Now.
            LastModifiedDate = DateTime.Now
         \}:
         // Dodaj kilka następnych przykładowych quizów
         for (int i = 2; i \le i num; i^{++})
         \{sampleQuizzes.Add(new QuizViewModel()
```
 $\left\{ \right.$ 

```
Id = i.
                 Title = String.Format("Przykładowy quiz \{0\}", i),
                 Description = "To jest przykładowy quiz",
                 CreatedDate = DateTime.Now.
                 LastModifiedDate = DateTime.Now
             \{\cdot\}\left\{ \right.// Przekaż wyniki w formacie JSON
          return new JsonResult(
             sampleQuizzes,
             new JsonSerializerSettings()
                 Formatting = Formatting. Indented
             \{\cdot\}:
      \}\}ł
```
Przyjrzyjmy się dokładniej dodanemu kodowi.

Zdefiniowaliśmy metode Latest przyjmującą pojedynczy, opcjonalny parametr typu int o nazwie num i wartości domyślnej 10. Metoda przyjmuje dowolne żadanie GET zgodne z zasadami zdefiniowanymi w atrybucie HttpGet. Takie rozwiązanie nazywa się routingiem atrybutowym, o którym więcej informacji znajdziesz w dalszej części rozdziału. Na razie skupmy się na zawartości omawianej metody.

Działanie kodu jest bardzo proste, bo nie mamy (jeszcze) źródła danych — po prostu zwracamy kilka przykładowych obiektów QuizViewModel. Choć tylko symulujemy prawdziwą odpowiedź, czynimy to w sposób ustrukturyzowany i wiarygodny, czyli respektujemy limit zwracanych elementów, a także przekazujemy różniące się między sobą elementy. W zasadzie stosujemy to samo podstawowe podejście, które zostało zaproponowane w pliku SampleDataController.cs wygenerowanym przy użyciu szablonu Angular SPA w rozdziałe 1.

Zauważ, że zwracamy wartości typu JsonResult, co jest najlepszym rozwiązaniem, gdy korzystamy z klas modeli widoków z atrybutem Json0bject zapewnianym przez framework Newtonsoft.Json. To zdecydowanie lepsze rozwiązanie niż zwracanie zwykłego typu string lub Ienumerable → string>, bo poza automatyczną serializacją danych ustawione zostaną również niezbędne nagłówki odpowiedzi (Content-Type, charset itp.).

#### Dodatkowe metody akcji

Zanim przejdziemy do innych tematów, skorzystajmy z okazji i dodajmy jeszcze dwie metody akcji do klasy QuizController, co pozwoli zasymulować różne strategie pobierania danych: otrzymywanie quizów ułożonych alfabetycznie lub całkowicie losowych.

86

#### Metoda ByTitle

Umieść poniższy kod tuż po metodzie Latest():

```
11/5summary>
\frac{1}{\sqrt{2}} GET: api/quiz/ByTitle
/// Pobiera {num} quizów posortowanych po tytule (od A do Z)
||| </summary>
/// <param name="num">liczba quizów do pobrania</param>
/// <returns> {num} quizów posortowanych po tytule</returns>
[HttpGet("ByTitle/\{num:int?}\")]public IActionResult ByTitle(int num = 10)
   var sampleQuizzes = ((JsonResult)Latest(num)).Value
   as List<QuizViewModel>;
   return new JsonResult(
       sampleQuizes. OrderBy(t \Rightarrow t. Title),new JsonSerializerSettings()
          Formatting = Formatting. Indented
       \{\cdot\}:
\{
```
Nowa metoda wewnętrznie używa metody Latest, która zwraca listę przykładowych quizów, a następnie sortuje je alfabetycznie i zwraca nową listę.

#### Metoda Random()

W bardzo podobny sposób zaimplementujemy metodę Random():

```
||| <summary>
/// GET: api/quiz/mostViewed
/// Pobiera {num} losowych quizów
11/1 </summary>
/// <param name="num">liczba quizów do pobrania</param>
/// <returns>{num} losowych quizów</returns>
[HttpGet("Random/\{num: int?}\")]public IActionResult Random(int num = 10)
∤
   var sampleQuizzes = ((JsonResult)Latest(num)).Value
   as List<QuizViewModel>;
   return new JsonResult(
      sampleQuizzes.OrderBy(t => Guid.NewGuid()),
      new JsonSerializerSettings()
          Formatting = Formatting. Indented
      \}:
\{
```
#### Sprawdzenie, czy wszystko działa

Wypróbujmy nowy kontroler, uruchamiając aplikacje w trybie debugowania i wpisując w pasku adresu przeglądarki internetowej poniższy adres:

```
http://localhost:<port>/api/quiz/latest/3
```
Jeśli wszystko zostało wykonane poprawnie, powinien ukazać się poniższy wynik.

```
\Theta\Box\times| | localhost:57212/api/quiz X
         \mathcal{C}13 localhost:57212/api/quiz/latest/3
                                                                                                                                        ☆
                                                                                                                                              \ddot{\cdot}←
\left[ \right]\{"Id": 1,<br>"Title": "Którą postacią z Shingeki No Kyojin (Atak tytanów) jesteś?",<br>"Title": "Którą postacią z bazniacy na anime",
     "Text": null,<br>"Notes": null,
     "Type": 0,
     "Flags": 0,<br>"Flags": 0,<br>"UserId": null,
     "CreatedDate": "2018-03-29T18:52:19.753825+02:00",
     "LastModifiedDate": "2018-03-29T18:52:19.7539969+02:00"
  λ,
   ₹
     "Id": 2,<br>"Title": "Przykładowy quiz 2"
     "Description": "To jest przykładowy quiz",
     "Text": null,<br>"Notes": null,
     "Type": 0,
     "Flags": 0,
     "UserId": null,<br>"CreatedDate": "2018-03-29T18:52:19.7541217+02:00",
     "LastModifiedDate": "2018-03-29T18:52:19.754123+02:00"
  },
  ₹
    "Id": 3,<br>"Title": "Przykładowy quiz 3",<br>"Description": "To jest przykładowy quiz",<br>"
     "Text": null,
     "Notes": null,
    "Type": 0,<br>"Flags": 0,
     .....<br>"UserId": null,<br>"CreatedDate": "2018-03-29T18:52:19.7541239+02:00",
     "LastModifiedDate": "2018-03-29T18:52:19.7541243+02:00"
  J.
```
Zwróć uwagę, że właściwość ViewCount nie pojawia się w wynikach w formacie JSON. To celowe działanie, bo atrybut został oznaczony jako JsonIgnore, czyli jest pomijany na etapie serializacji.

Pierwszy kontroler działa bardzo dobrze. Doceń ten fakt! Już niebawem bedzie odpowiadał w przykładowej aplikacji za wszystkie operacje związane z quizami.

# Dodawanie pozostałych kontrolerów

Skoro wiesz już, jak dodawać kontrolery i modele widoków, dodajmy po parze kontrolermodel dla każdego z pozostałych typów danych. Aby się nie powtarzać, pomine opisy tworzenia plików i po prostu zaprezentuje pokrótce opisany kod źródłowy, który należy umieścić w każdym z plików.

# **Klasa QuestionViewModel**

Czym byłby quiz bez pytań? Dodaj plik Question View Model.cs w folderze /View Models/ i umieść w nim poniższy kod:

```
using Newtonsoft.Json;
using System:
using System.Collections.Generic;
using System.ComponentModel;
using System. Ling;
using System. Threading. Tasks:
namespace TestMakerFreeWebApp.ViewModels
\{[JsonObject(MemberSerialization.OptOut)]
   public class QuestionViewModel
   \{#region Konstruktor
      public QuestionViewModel()
      \{#endregion
      #region Właściwości
      public int Id { get; set; }
      public int QuizId { get; set; }
      public string Text { get; set; }
      public string Notes { get; set; }
      [DefaultValue(0)]public int Type { get; set; }
      [DefaultValue(0)]public int Flags { get; set; }
      [JsonIgnore]
      public DateTime CreatedDate { get; set; }
      public DateTime LastModifiedDate { get; set; }
      #endregion
   \{\overline{\ }
```
Kod bardzo przypomina skonstruowaną wcześniej klasę QuizViewMode1, ale używa innych właściwości. Jedna z nich jest 0ujzId, co stanowi raczej oczywisty dodatek, bo każde pytanie musi być powiązane z quizem w relacji jeden do wielu. Każdy quiz będzie składał się z wielu pytań.

# **Klasa QuestionController**

 $\{$ 

Klasa QuestionController, podobnie jak wcześniej klasa QuizController, powinna się znaleźć w folderze /Controllers/. Umieść ją w pliku o nazwie QuestionController.cs:

```
using System:
using Microsoft.AspNetCore.Mvc:
using Newtonsoft.Json;
using TestMakerFreeWebApp.ViewModels;
using System.Collections.Generic;
namespace TestMakerFreeWebApp.Controllers
   [ute("api/[control]']public class QuestionController : Controller
   \{// GET api/question/all
      [HttpGet("All/\{quizId}")]public IActionResult All(int quizId)
         var sampleQuestions = new List<QuestionViewModel>();
         // Dodaj pierwsze przykładowe pytanie
         sampleQuestions.Add(new QuestionViewModel()
         \left\{ \right.Id = 1,
            QuizId = quizId,Text = "Co cenisz w swoim życiu najbardziej?",
            CreatedDate = DateTime.Now,
            LastModifiedDate = DateTime.Now
         \{\cdot\}// Dodaj kilka innych przykładowych pytań
         for (int i = 2; i <= 5; i++)
         ₹
            sampleQuestions.Add(new QuestionViewModel()
            ₹
                Id = i,
                QuizId = quizId,
                Text = String.Format("Przykładowe pytanie \{0\}", i),
                CreatedDate = DateTime.Now,
                LastModifiedDate = DateTime.Now
            \});
         \}
```

```
// Przekaż wyniki w formacie JSON
          return new JsonResult(
               sampleQuestions,
               new JsonSerializerSettings()
                   Formatting = Formatting. Indented
               \}:
       \{}
\left\{ \right\}
```
Zwróć uwage, że zamiast metody Latest zdefiniowanej w QuizController użyliśmy tym razem metody A11, która zwraca wszystkie pytania zwiazane z określonym quizem na podstawie przekazanego identyfikatora (quizId).

Implementacja metody Latest nie miałaby dużego sensu, bo pytania same w sobie nie mają żadnej wartości. Powinny być pobierane i prezentowane użytkownikowi tylko w powiązaniu z quizem, którego dotyczą. W takiej sytuacji użycie metody All ma znacznie większy sens.

# Klasa AnswerViewModel

Odpowiedzi są w relacji jeden do wielu z pytaniami, podobnie jak pytania z quizami, kod klasy AnswerViewModel bardzo przypomina więc kod klasy QuestionViewModel:

```
using Newtonsoft.Json:
using System;
using System.Collections.Generic;
using System.ComponentModel;
using System. Ling;
namespace TestMakerFreeWebApp.ViewModels
   [JsonObject(MemberSerialization.OptOut)]
   public class AnswerViewModel
   \{#region Konstruktor
      public AnswerViewModel()
      #endregion
      #region Właściwości
      public int Id { get; set; }
      public int QuizId { get; set; }
      public int QuestionId { get; set; }
      public string Text { get; set; }
      public string Notes { get; set; }
```

```
[DefaultValue(0)]public int Type { get; set; }
   [DefaultValue(0)]public int Flags { get; set; }
   [DefaultValue(0)]public int Value { get; set; }
   [JsonIgnore]
   public DateTime CreatedDate { get; set; }
   public DateTime LastModifiedDate { get: set: }
   #endregion
\{
```
Sa tylko dwie istotne różnice:

 $\}$ 

- pojawiła się właściwość odnosząca się do QuestionId, co pozwala na poprawne określenie relacji między odpowiedzią i pytaniem;
- pojawiła się właściwość Value, która posłuży nam później do określenia wartości punktowej odpowiedzi.

# Klasa AnswerController

Oto kod dotyczący klasy AnswerController:

```
using System;
using Microsoft.AspNetCore.Mvc;
using Newtonsoft.Json;
using TestMakerFreeWebApp.ViewModels;
using System.Collections.Generic;
namespace TestMakerFreeWebApp.Controllers
\{[Route("api/[controller]")]
   public class AnswerController : Controller
      // GET api/answer/all
      [HttpGet("All/{questionId}")]
      public IActionResult All(int questionId)
         var sampleAnswers = new List<AnswerViewModel>();
         // Dodaj pierwszą przykładową odpowiedź
         sampleAnswers.Add(new AnswerViewModel()
         ₹
            Id = 1,
            QuestionId = questionId,Text = "Przyjaciół i rodzinę",
            CreateDate = DateTime.Now,
```

```
LastModifiedDate = DateTime.Now
      \}:
      // Dodaj kilka następnych przykładowych odpowiedzi
      for (int i = 2; i \le 5; i+1)
         sampleAnswers.Add(new AnswerViewModel()
         \{Id = i.
            QuestionId = questionId,Text = String.Format("Przykładowa odpowiedź {0}", i),
            CreatedDate = DateTime.Now.
            LastModifiedDate = DateTime.Now
         \}:
      \left\{ \right\}// Przekaż wyniki w formacie JSON
      return new JsonResult(
          sampleAnswers,
          new JsonSerializerSettings()
              Formatting = Formatting. Indented
          \}:
   \}\}
```
Obecnie ten kod jest bardzo podobny do kodu klasy QuestionController, choć w przyszłości z pewnościa ulegnie zmianie.

# Klasa ResultViewModel

 $\}$ 

Kontynuujmy pracę i przygotujmy klasę ResultViewModel:

```
using Newtonsoft.Json;
using System:
using System.Collections.Generic;
using System.ComponentModel;
using System. Linq;
namespace TestMakerFreeWebApp.ViewModels
\{[JsonObject(MemberSerialization.OptOut)]
   public class ResultViewModel
   \{#region Konstruktor
      public ResultViewModel()
      \{
```

```
#endregion
   #region Właściwości
   public int Id { get; set; }
   public int QuizId { get; set; }
   public string Text { get; set; }
   public string Notes { get; set; }
   [DefaultValue(0)]public int Type \{ get; set; \}[DefaultValue(0)]public int Flags { get; set; }
   [JsonIgnore]
   public DateTime CreatedDate { get; set; }
   public DateTime LastModifiedDate { get; set; }
   #endregion
\left\{ \right\}
```
I tym razem kod jest bardzo podobny do wcześniej przedstawionego. Pewne zmiany pojawią się w przyszłości.

## Klasa ResultController

 $\mathcal{E}$ 

Umieść w odpowiednim pliku poniższy kod klasy ResultController:

```
using System:
using Microsoft.AspNetCore.Mvc;
using Newtonsoft.Json;
using TestMakerFreeWebApp.ViewModels;
using System.Collections.Generic;
namespace TestMakerFreeWebApp.Controllers
\{[u^-]]
   public class ResultController : Controller
   \{//GET api/question/all
      [HttpGet("All/{quizId}]")public IActionResult All(int quizId)
      ₹
         var sampleResults = new List<ResultViewModel>();
         // Dodaj pierwszy przykładowy wynik
         sampleResults.Add(new ResultViewModel()
         \{Id = 1,
           QuizId = quizId,
```

```
Text = "Co cenisz w swoim życiu najbardziej?",
         CreatedDate = DateTime.Now,
         LastModifiedDate = DateTime.Now
      \{\cdot\}:
      // Dodaj kilka innych przykładowych wyników
      for (int i = 2; i \le 5; i++)sampleResults.Add(new ResultViewModel()
         \{Id = i,
            QuizId = quizId,Text = String.Format("Przykładowe pytanie \{0\}", i),
            CreatedDate = DateTime.Now.
            LastModifiedDate = DateTime.Now
         \});
      \}// Przekaż wyniki w formacie JSON
      return new JsonResult(
          sampleResults,
          new JsonSerializerSettings()
          \{Formatting = Formatting. Indented
          \}:
   \{\mathcal{E}
```
Kod źródłowy klas ResultViewModel i ResultController jest bardzo podobny do kodu źródłowego klas QuestionViewModel i QuestionController. Powód jest raczej oczywisty — pytania i wyniki są w sposób bezpośredni powiązane z quizem; nie pojawia się pośrednik, jak to miało miejsce przy odpowiedziach.

Skoro utworzyliśmy już wszystkie niezbędne kontrolery i modele widoków, możemy bezpiecznie pozbyć się pliku *SampleDataController.cs*, bo nie będzie nam już do niczego potrzebny. W panelu Eksplorator rozwiązań (Solution Explorer) przejdź do folderu /Controllers/, kliknij go prawym klawiszem myszy i usuń. Nie spowoduje to żadnych błędów, bo część kliencką, która używała tego kontrolera, usunęliśmy już w rozdziale 1.

Jeśli chcesz zachować plik SampleDataController.cs, aby się na nim wzorować w przyszłości, utwórz podkatalog /Controllers/ usuniete i przenieś do niego ten plik, czyli postąp podobnie jak w rozdziale 1. z komponentami counter i fetchdata.

Po wyczyszczeniu projektu przyjrzyjmy się dokładniej zagadnieniu routingu. To jeden z ważniejszych tematów, poświęćmy mu więc nieco miejsca.

 $\}$ 

# **Działanie routingu**

W rozdziałe 1. wspomniałem o tym. że potoki ASPNET Core zostały napisane całkowicie od nowa. aby połączyć moduły MVC i WebAPI w jeden lekki framework. Choć to bez watpienia dobry kierunek, w konsekwencji tej zmiany dosyć szybko musimy poznać wiele nowych elementów. Obsługa routingu jest tego doskonałym przykładem, bo nowe mechanizmy wprowadzają w tym zakresie istotne zmiany względem rozwiązań stosowanych w przeszłości.

## Definiowanie routingu

Zanim przejdziemy do opisów, zdefiniujmy, czym tak naprawdę jest routing.

W dużym skrócie: routing adresów URL to funkcjonalność części serwerowej systemu, która pozwala programiście obsługiwać żądania HTTP o adresach niepowiązanych z plikami fizycznymi. Technikę tę wykorzystuje się z wielu różnych powodów, ale głównymi są:

- nożliwość zapewnienia dynamicznym stronom WWW znaczących i zrozumiałych dla ludzi nazw, aby zwiększyć czytelność lub zoptymalizować strony dla wyszukiwarek  $(SEO - ang. Search Engine Optimization);$
- możliwość zmiany nazw plików fizycznych w projekcie bez konieczności zmiany ich ogólnodostepnych adresów URL;
- możliwość wykorzystania przekierowań i aliasów.

#### Routing dawniej i dziś

W czasach, gdy ASPNET było tylko mechanizmem Web Forms, routing był ściśle powiazany z plikami fizycznymi. Aby zaimplementować sensowne konwencje nazewnictwa, programiści byli zmuszeni do instalacji i konfiguracji dedykowanych narzędzi w postaci zewnętrznych filtrów ISAPI, takich jak ISAPI Rewrite firmy Helicontech. Od IIS7 dostępny jest wbudowany moduł **IIS URL Rewrite.** 

W momencie wydania ASPNET MVC całkowicie przepisano wzorzec routingu, a programiści zyskali możliwość zdefiniowania własnego routingu bazującego na konwencjąch w dedykowanym pliku (w zależności od szablonu w pliku RouteConfig.cs lub Global.asax) z wykorzystaniem metody Routes MapRoute. Dla osób używających dawniej MVC od 1 do 5 lub WebAPI 1 i 2 poniższy fragment kodu będzie wyglądał znajomo:

```
Routes.MapRoute(
   name: "Default",
   url: "{controller}/{action}/{id}",defaults: new { controller = "Home", action = "Index",
   \rightarrowid = UrlParameter.Optional }
);
```
Ten sposób definiowania routingu bazował w całości na technikach dopasowywania do wzorca, konkretny adres URL był wiązany z konkretna akcja wybranego kontrolera. Był to tak zwany **routing bazujacy na konwencjach.** 

Dopiero w **ASP.NET MVC5** po raz pierwszy pojawił się routing bazujący na atrybutach. Ten sposób działania dawał programistom większą swobodę. Każdy, kto go używał choć raz, z pewno- $\delta$ cia zgodzi się, że stanowił on istotny dodatek do frameworka, bo pozwalał określić routing w pliku kontrolera. Nawet osoby, które standardowo stosowały routing bazujący na konwencjach, korzystały z routingu bazującego na atrybutach do nadpisania niektórych ścieżek bez uciekania się do skomplikowanych wyrażeń regularnych:

```
[RoutePrefix("v2Products")]
public class ProductsController : Controller
{
    [Route("v2Index")]
    public ActionResult Index()
    {
       return View();
    }
}
```
W **ASP.NET Core MVC** (dawniej **MVC6**), gdzie ponownie całkowicie przepisano cały mechanizm routingu, **routing bazujacy na atrybutach** stal sie *de facto* standardem, zastepując podejście **bazujące na konwencjach** w większości przykładów i szablonów. Warto jednak pamiętać, że metoda Routes.MapRoute() nadal jest dostępna i stanowi sensowną opcję, jeśli chcemy zdefiniować pewien ogólny mechanizm routingu wysokiego poziomu. Bardzo dobrze widaÊ to w pliku *Startup.cs* (istotne wiersze zostały pogrubione):

```
app.UseMvc(routes =>
{
    routes.MapRoute(
             name: "default",
             template: "{controller=Home}/{action=Index}/{id?}");
    routes.MapSpaFallbackRoute(
             name: "spa-fallback",
             defaults: new { controller = "Home", action = "Index" });
});
```
Powyższy fragment kodu pochodzi z metody Configure i doskonale pokazuje, że routing bazujący na konwencjach nadal stanowi sensowne rozwiązanie w trakcie prac nad aplikacją SPA. Jedyna różnica względem ASP.NET 4.x i wcześniejszych wersji polega na tym, że ścieżki są kierowane bezpośrednio do middleware MVC, gdy dodamy je do potoku żądań HTTP jako część konfiguracji. Zapewnia to większą spójność.

#### Obsługa routingu w .NET Core

Nowa implementacja routingu w zasadzie bazuje na dwóch metodach — services. AddMvc() i app. Use Myc $()$  — wywoływanych w pliku *Startup.cs*. Wykonują one nastepujące zadanią:

- rejestracje MVC przy użyciu mechanizmu wstrzykiwania zależności wbudowanego w ASP.NET Core:
- dodanie wymaganego middleware do potoku żadań HTTP, a także (opcjonalnie) konfigurację routingu domyślnego.

Możemy zobaczyć, co tak naprawde dzieje się w środku aktualnej implementacji metody app.UseMvc() w kodzie frameworka (istotne wiersze zostały pogrubione):

```
public static IApplicationBuilder UseMvc(
   [NotNull] this IApplicationBuilder app,
   [NotNull] Action<IRouteBuilder> configureRoutes)
\{// Verify if AddMvc was done before calling UseMvc
  // We use the MycMarkerService to make sure if all the services were added.
   MvcServicesHelper.ThrowIfMvcNotRegistered(app.ApplicationServices);
   var routes = new RouteBuilder
   \{Defaul thandler = new MvcRouteHandler(),
      ServiceProvider = app.ApplicationServices
   \};
   configureRoutes(routes);
   // Adding the attribute route comes after running the user-code because
   // we want to respect any changes to the DefaultHandler.
   routes. Routes. Insert (0, AttributeRouting. CreateAttributeMegaRoute (
      routes.DefaultHandler,
      app.ApplicationServices));
   return app.UseRouter(routes.Build());
ļ
```
Zaletą obecnego podejścia jest to, że framework zajmuje się całą żmudną pracą dotyczącą konfiguracji domyślnych routingów dla akcji kontrolerów. Warto zauważyć, że domyślne reguły stosują powszechnie przyjęte konwencje REST, nazwy akcji beda wiec ograniczone do Get, Post, Put i Delete. Możemy powiedzieć, że w tej materii ASPNET Core wprowadza ścisłe podejście znane z WebAPI, co jednak nie powinno dziwić, bo nowy framework ASPNET Core zawiera wszystkie elementy poprzednich systemów.

Podejście typu REST to w wielu przypadkach dobre rozwiązanie, szczególnie jeśli zależy nam na pragmatycznych, publicznych API dostępnych dla innych programistów. Jeżeli jednak tworzymy własną aplikację i API nie musi być publiczne, własny system routingu jest równie dobrą opeją. Co więcej, własne ścieżki routingu mogą nas nawet uchronić przed najprostszymi

98

formami ataku typu DDoS. Warto pamietać, że **routing bazujący na konwencjach** i **routing bazujący na atrybutach** nadal jest dostepny, co pozwala szybko zdefiniować własny standard. Aby wymusić ten pierwszy, wystarczy rozbudować kod już istniejący w pliku *Startup.cs*. Możemy też kontynuować definiowanie routingu w kodzie źródłowym kontrolerów, **gdzie routing bazujacy na atrybutach** stosuje się najczęściej na poziomie **kontrolera**:

```
[Route("api/[controller]")]
public class ItemsController : Controller
```
Moĝna go jednak dodaÊ równieĝ na poziomie **metody akcji**:

```
[HttpGet("GetLatest")]
public JsonResult GetLatest()
```
#### **Trzy sposoby routingu**

Podsumujmy — ASP.NET Core zapewnia nam wybór spośród trzech sposobów obsługi routingu: wymuszenia stosowania **konwencji zgodnych z REST**, powrotu do starego **routingu bazującego na konwencjach** i dekorowania plików kontrolerów przy użyciu **routingu bazującego na atrybutach**. W naszej przykładowej aplikacji wykorzystamy kombinację wszystkich trzech, abyś mógł dobrze poznać każdy z nich.

Warto pamiętać, że ścieżki zdefiniowane za pomocą routingu na poziomie atrybutów spowodują nadpisanie dowolnych wzorców **bazujących na konwencjach**. Oba te mechanizmy, jeśli zostaną użyte, wywołają nadpisanie domyślnego routingu zgodnego z REST utworzonego przez wbudowaną metodę app.UseMvc().

# **Dodawanie nowych ścieżek**

Powróćmy do kontrolera QuizController. Skoro znasz już różne wzorce routingu, wykorzystamy je do zaimplementowania brakujących wywołań API.

Otwórz plik *QuizController.cs* i dodaj poniższy kod (nowe fragmenty są pogrubione):

```
using System;
using Microsoft.AspNetCore.Mvc;
using Newtonsoft.Json;
using TestMakerFreeWebApp.ViewModels;
using System.Collections.Generic;
using System.Linq;
namespace TestMakerFreeWebApp.Controllers
{
    [Route("api/[controller]")]
    public class QuizController : Controller
    {
```

```
 #region Metody dostosowujÈce do konwencji REST
       /// <summary>
       /// GET: api/quiz/{}id
       /// Pobiera quiz o podanym {id}
       /// </summary>
       /// <param name="id">Identyfikator istniejącego quizu</param>
       /// <returns>Quiz o podanym {id}</returns>
       [HttpGet("{id}")]
       public IActionResult Get(int id)
       {
          // Tworzy przykáadowy quiz pasujący do Īądania
          var v = new QuizViewModel()
          {
             Id = id,
             Title = String.Format("Przykïadowy quiz o identyfikatorze {0}", id),
              Description = "To nie jest prawdziwy quiz - to tylko przykïad!",
              CreatedDate = DateTime.Now,
              LastModifiedDate = DateTime.Now
          };
          // PrzekaĪ wyniki w formacie JSON
          return new JsonResult(
              v,
             new JsonSerializerSettings()
 {
                 Formatting = Formatting.Indented
              });
       }
       #endregion
       #region Metody routingu bazujÈce na atrybutach
       /// <summary>
       /// GET: api/quiz/latest
       /// Pobiera {num} najnowszych quizów
       /// </summary>
       /// <param name="num">liczba quizów do pobrania</param>
       /// <returns>{num} najnowszych quizów</returns>
       [HttpGet("Latest/{num?}")]
       public IActionResult Latest(int num = 10)
       {
          var sampleQuizzes = new List<QuizViewModel>();
          // Dodaj pierwszy przykáadowy quiz
          sampleQuizzes.Add(new QuizViewModel()
\{
```
Title = "Którą postacią z Shingeki No Kyojin (Atak tytanów) jesteś?",

Description = "Test osobowości bazujący na anime",

 $Id = 1$ .

CreatedDate = DateTime.Now,

```
 LastModifiedDate = DateTime.Now
          });
          // Dodaj kilka nastĊpnych przykáadowych quizów
         for (int i = 2; i \le i num; i++)\{ sampleQuizzes.Add(new QuizViewModel()
 {
               Id = i,
               Title = String.Format("Przykładowy quiz \{0\}", i),
               Description = "To jest przykładowy quiz",
                CreatedDate = DateTime.Now,
                LastModifiedDate = DateTime.Now
             });
          }
          // PrzekaĪ wyniki w formacie JSON
          return new JsonResult(
             sampleQuizzes,
             new JsonSerializerSettings()
 {
                Formatting = Formatting.Indented
             });
       }
      /// <summary>
      /// GET: api/quiz/ByTitle
      /// Pobiera {num} quizów posortowanych po tytule (od A do Z)
      /// </summary>
      /// <param name="num">liczba quizów do pobrania</param>
       /// <returns>{num} quizów posortowanych po tytule</returns>
       [HttpGet("ByTitle/{num:int?}")]
       public IActionResult ByTitle(int num = 10)
       {
          var sampleQuizzes = ((JsonResult)Latest(num)).Value
          as List<QuizViewModel>;
          return new JsonResult(
             sampleQuizzes.OrderBy(t => t.Title),
             new JsonSerializerSettings()
 {
                Formatting = Formatting.Indented
             });
       }
      /// <summary>
      /// GET: api/quiz/mostViewed
      /// Pobiera {num} losowych quizów
      /// </summary>
```

```
\frac{1}{2} <param name="num">liczba quizów do pobrania</param>
   /// <returns> {num} losowych quizów </returns>
   [HttpGet("Random/{num:int?}")]
   public IActionResult Random(int num = 10)
      var sampleQuizzes = ((JsonResult)Latest(num)).Value
      as List<OuizViewModel>:
      return new JsonResult(
          sampleOutizes. OrderBy(t \implies Guid. NewGuid()).new JsonSerializerSettings()
          \{Formatting = Formatting. Indented
          \{\cdot\}#endregion
\mathcal{E}
```
Wprowadziliśmy kilka istotnych ulepszeń:

 $\}$ 

- Dodaliśmy metode Get, która stosuje opisywana wcześniej konwencje zgodna z REST. Metody tej bedziemy z pewnościa potrzebować, aby pobierać konkretny quiz na podstawie jego identyfikatora.
- Każdy z elementów klasy udekorowaliśmy znacznikiem dokumentacyjnym **<summary>** wyjaśniającym działanie metody i zwracany przez nią wynik. Ze znaczników tych korzysta mechanizm Intellisense z Visual Studio, by wyświetlać w interfejsie graficznym podpowiedzi. Dokumentacja tego typu przyda się również przy automatycznym generowaniu całej dokumentacji projektu za pomocą standardowych narzędzi dokumentacyjnych, takich jak Sandcastle.
- Dodaliśmy również dyrektywy preprocesora #region i #endregion, by podzielić kod na kilka części. Od tej pory będziemy często tak robić, aby poprawić czytelność i użyteczność kodu źródłowego. Zastosowane dyrektywy ułatwiają rozwijanie powiazanych ze soba fragmentów, kiedy nad nimi pracujemy, i chowanie ich, gdy nie są już aktywnie edytowane.

Więcej informacji na temat znaczników dokumentacyjnych znajdziesz w oficjalnej dokumentacji MSDN na stronie https://docs.microsoft.com/pl-pl/dotnet/csharp/programming-guide/xmldoc/xml--documentation-comments.

Aby dowiedzieć się więcej o dyrektywach preprocesora w C#, zajrzyj do dokumentacji dostępnej na stronie https://docs.microsoft.com/pl-pl/dotnet/csharp/language-reference/preprocessor--directives/preprocessor-region.

#### Atrapa dostawcy danych

W kodzie wyraźnie widać, że emulujemy działanie dostawcy danych zwracającego jeden lub wiecej przykładowych quizów. Powód jest oczywisty — na razie nie zdefiniowaliśmy żadnego dostawcy danych. Zrobimy to dopiero w rozdziale 4. Oznacza to, że to jedyny sposób, aby wyświetlić w przykładowej aplikacji treści otrzymywane z serwera.

Zwróć uwagę, że kod został napisany w taki sposób, by zawsze zwracać te same elementy, jeśli tylko parametr num pozostanie taki sam.

- Generowane wartości Id zmieniają się liniowo od 1 do num.
- Każdy wygenerowany element bedzie miał nowsze wartości w polach CreatedDate i LastModifiedDate, czyli im wyższa wartość Id, tym nowsze będą quizy. W ten sposób symulujemy standardowe działanie baz danych, w których to przy automatycznej inkrementacji kluczy nowsze wpisy mają wyższe wartości Id.

Choć oczywiście zastosowane rozwiązanie nie umożliwia dodawania, edycji i usuwania quizów, pozwoli testować podstawowy kod aplikacji klienckiej do momentu, w którym dodamy trwałego dostawce danych.

Od strony technicznej z pewnością moglibyśmy tutaj zdziałać o wiele wiecej, na przykład wykorzystując jeden z dostepnych w NuGet frameworków do tworzenia atrap: Mog, NMock3, NSubstitute lub Rhino. Te frameworki to idealne rozwiązanie, gdy używamy techniki TDD (ang. Test-Driven Development). W tej książce nie bedziemy się nią zajmować. Atrapa dostawców danych to dobre wyjście w sytuacji rozpoczynania prac nad nowym projektem, bo pozwala szybko sprawdzić interakcję między ASP.NET Core i Angularem.

# Obsługa pojedynczych elementów

Uaktualniona klasa QuizController pozwala nam pobrać pojedynczy element. Z pewnością bedzie to potrzebna operacja, bo dzięki niej bedzie można pobrać szczegóły quizu, gdy użytkownik wybierze go z listy najnowszych quizów lub też bezpośrednio przejdzie do strony ze szczegółami quizu. Oczywiście pobieranie pojedynczego elementu przyda się również przy operacjach **CRUD** takich jak aktualizacja lub usuniecie.

Ponieważ jeszcze nie zajmowaliśmy się kodem części klienckiej, nie wiemy, jak przedstawimy te operacje użytkownikowi. Z drugiej strony wiemy, czego będziemy potrzebować — metod Get, Put, Post i Delete dla każdego z rodzajów obiektów (**quizów, pytań, odpowiedzi i wyników**), bo operacje te będzie trzeba realizować dla każdego z nich.

Na szczęście nie musimy ich teraz implementować. Ponieważ właśnie zajmujemy się kontrolerami, zdefiniujmy odpowiednie metody bez ich implementowania.

```
#region Metody dostosowujące do konwencji REST
/// <summary>
/// Pobiera odpowiedĨ o podanym {id}
/// </summary>
/// <param name="id">identyfikator istniejącej odpowiedzi</param>
/// <returns>odpowiedĨ o podanym {id}</returns>
[HttpGet("{id}")]
public IActionResult Get(int id)
{
    return Content("(Jeszcze) niezaimplementowane!");
}
/// <summary>
/// Dodaje nową odpowiedĨ do bazy danych
/// </summary>
/// <param name="model">obiekt AnswerViewModel z danymi do wstawienia</param>
[HttpPut]
public IActionResult Put(AnswerViewModel model)
{
    throw new NotImplementedException();
}
/// <summary>
/// Modyfikuje odpowiedĨ o podanym {id}
/// </summary>
/// <param name="model">obiekt AnswerViewModel z danymi do uaktualnienia</param>
[HttpPost]
public IActionResult Post(AnswerViewModel model)
{
    throw new NotImplementedException();
}
/// <summary>
/// Usuwa odpowiedĨ o podanym {id} z bazy danych
/// </summary>
/// <param name="id">identyfikator istniejącej odpowiedzi</param>
[HttpDelete("{id}")]
public IActionResult Delete(int id)
{
    throw new NotImplementedException();
}
#endregion
```
Oto kod, który należy dodać w klasie AnswerController. Bardzo podobny kod musimy dodać równieĝ do pozostaïych kontrolerów: QuestionController, ResultController i QuizController (w tym przypadku poza metodą Get, którą dodaliśmy wcześniej). Pamiętaj o odpowiedniej zmianie treści komentarzy i użyciu właściwej klasy modelu widoku (każdy kontroler musi korzystać z referencji do dotyczącego go **modelu widoku**).

Nowe metody wykorzystujące konwencję REST obecnie tak naprawdę nic nie robią poza zwróceniem zwykłego tekstu lub wyjątku NotImplementedException. Właściwą implementację tych metod zapewnimy w dalszej części książki.

Aby sprawdziÊ nowe metody, wybierz z menu Visual Studio polecenie *Debugowanie/Rozpocznij debugowanie* (*Debug/Start Debugging*) lub naciśnij klawisz *F5*. Wpisz w przegladarce poniższe adresy URL.

 $\Box$  Dla quizu wpisz /api/quiz/1.

 $\Theta$  $\Box$  $\times$ | | localhost:57212/api/quiz X  $\ddot{\phantom{a}}$  $\leftarrow$  $\mathcal{C}$ (i) localhost:57212/api/quiz/1 ☆ € "Id": 1, "Title": "Przykładowy quiz o identyfikatorze 1", "Description": "To nie jest prawdziwy quiz - to tylko przykład!", "Text": null, "Notes": null. "Type": 0, ",","<br>"Flags": 0,<br>"UserId": null,<br>"CreatedDate": "2018-03-29T19:52:10.6356278+02:00", "LastModifiedDate": "2018-03-29T19:52:10.6358442+02:00"

 $\Box$  Dla pytania wpisz /api/question/1.

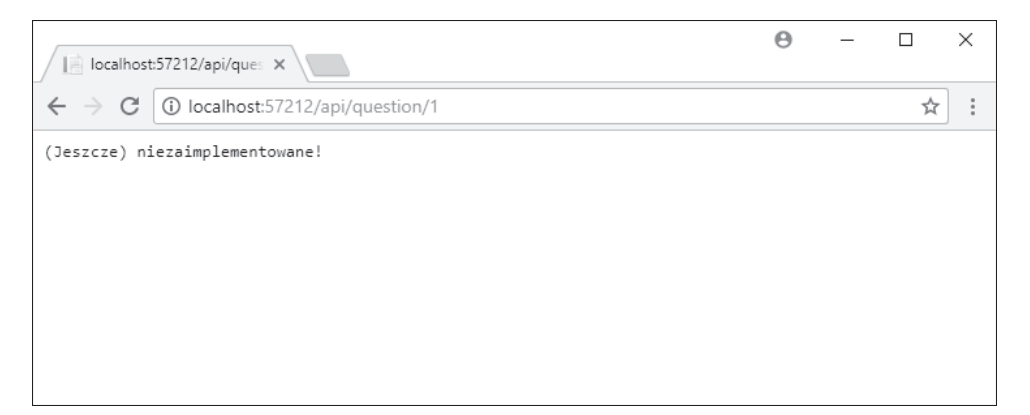

Dla odpowiedzi wpisz /api/answer/1.

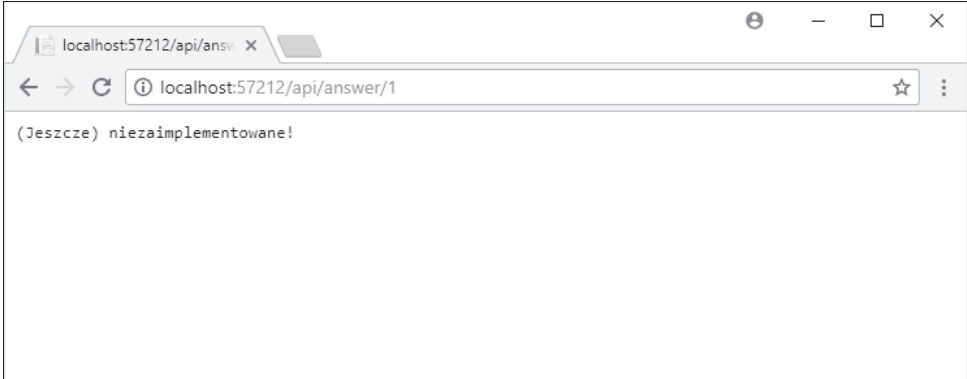

 $\Box$  Dla wyniku wpisz /api/result/1.

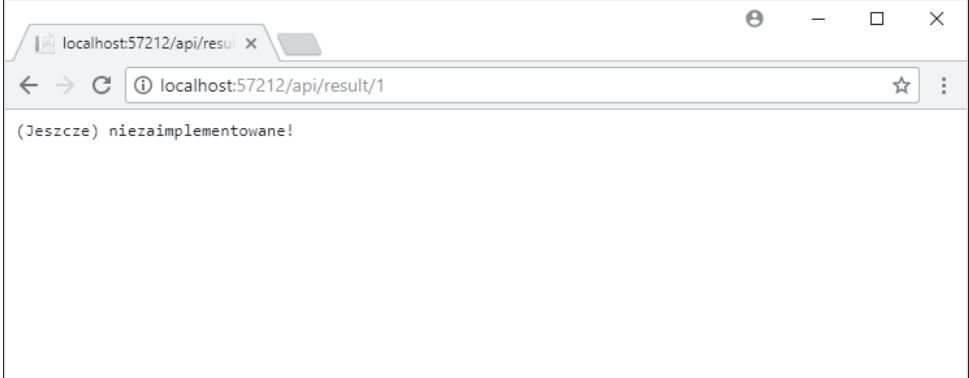

Wszystko działa dokładnie tak, jak powinno. Jak wcześniej wspomniałem, informacja o braku implementacji jest na razie odpowiednia. Ponieważ standardowo przeglądarka używa żądań typu GET, nie sprawdzimy działania wyjątku NotImplementedException. Nie jest to jednak istotne — najważniejsze jest to, że przy braku implementacji zwracamy klientowi dane lub informację o wyjątku bez żadnych negatywnych konsekwencji dla pozostałej części aplikacji.

Przygotowaliśmy zestaw kilku serwerowych API, które zwracają klientowi tablice w formacie JSON wypełnione wskazaną (lub domyślną) listą najnowszych elementów, a także pozwalają pobraÊ pojedynczy element na podstawie jego identyfikatora. Wszystkie wymienione operacje przydadzą się w następnym rozdziale, gdy będziemy tworzyć w Angularze komponenty części klienckiej.

# Poruszana tematyka

Zadanie HTTP, odpowiedź HTTP, routing bazujący na konwenciach, routing bazujący na atrybutach, konwencie REST, obiekty bedace atrapami, programowanie w stylu TDD, znaczniki dokumentacyine XML i dyrektywy preprocesora jezyka C#.

# **Podsumowanie**

Poświęciliśmy nieco czasu na utworzenie standardowego przepływu danych w aplikacji, bazującego na dwukierunkowej komunikacji klienta i serwera przy użyciu protokołu HTTP. Przyjeliśmy, że dane będą przesyłane w formacie JSON. Dla quizów wykonaliśmy serwerową klasę QuizViewModel, która bedzie serializowana, a także klase QuizController odpowiadającą za przygotowanie i przesłanie danych.

Zaczeliśmy budowe interfejsu Web API bazującego na MVC6 od najważniejszych metod wymaganych przez interfejs użytkownika części klienckiej. Zastosowaliśmy routing bazujący na atrybutach, bo w tej sytuacji to najlepsze rozwiązanie.

Ponieważ zajmowaliśmy się kontrolerami, przy okazji utworzyliśmy metody związane z dodawaniem, pobieraniem edvcja i usuwaniem pojedynczych wpisów. Tym razem przy implementacji metod Get, Put, Post i Delete posłużyliśmy się routingiem używającym konwencji REST.

W następnym rozdziale zaczniemy korzystać z przygotowanego API, budując w Angularze interaktywny interfejs użytkownika.

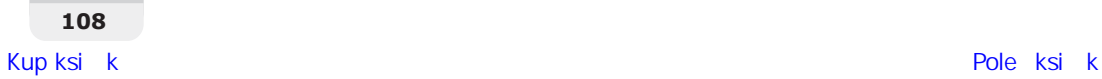

# **Skorowidz**

.NET Core, 79 cześć serwerowa, 79 mechanizmy uwierzytelniania, 335 obsługa routingu, 98 .NET Core Identity, 335

#### A

ADAL, Azure AD Authentication Library, 382 adres URL, 447 aktualizacja Angulara, 52 bazy danych, 343 encji użytkownika, 388 komponentów, 315 kontrolerów, 355 pakietów, 53 plików AppSettings, 352 aktywacja trybu edycji, 204 analiza błędów, 457 Angular, 27, 109 część kliencka, 109 formularze, 302, 361 Angular Universal, 364 API, 26 aplikacja TestMakerFree, 33 funkcjonalności, 34 wymagania, 34 aplikacje SPA, 19, 29 oczekiwania właściciela produktu, 30 projekt, 32 typowe funkcjonalności, 29 arkusze stylów, 251

ASP.NET Core, 452 dla IIS, 452 moduł logowania, 461 atrapa dostawcy danych, 103 automatyczna aktualizacja pakietów, 51 autoryzacja, 329, 332, 376 udział strony trzeciej, 333 AWS, Amazon Web Services, 349

#### B

backend. Patrz strona serwerowa baza danych, 157 aktualizacja, 343 dodanie nowego użytkownika, 445 konfiguracja, 443 konfiguracja połączenia, 446 migracja, 343 powiązanie loginu, 445 strategie inicializacji, 172 tworzenie, 174, 444 uwierzytelnianie, 444 wybór, 172 wypełnianie danymi, 177, 186, 345 biblioteka ADAL, 382 Mapster, 188 RxJS, 116 blokady wzajemne, 342

bład, 457 braku pliku, 176 HTTP o kodzie 401, 358 HTTP o kodzie 500, 358 błędy TypeScript, 72, 73 Bootstrap, 267 zmiana motywu, 267

#### $\mathsf{C}$

CompileSass, 260 CoreCLR, 26 CRUD, Create-Read-Update--Delete, 80 CSRF, Cross-Site Request Forgery, 382 CSS, Cascading Style Sheets, 252 cykl żadanie-odpowiedź, 81 życia, 129 czyszczenie aplikacji klienckiej, 71

#### D

debugowanie, 128, 321 po stronie klienta, 326 definiowanie relacji, 168 routingu, 96 dodanie encji dla tokena, 387 interfejsów, 228 komponentów, 118, 122, 143, 200

dodanie listy, 124 migracji, 343 migracji początkowej, 174 nowej witryny, 453 obiektu HttpClient, 141 plików komponentu, 121 pliku szablonu, 426 referencji, 233 skrótów, 313 Ăcieĝki edycji, 205 tokena, 373 walidatorów, 312 dokumentacja LESS, 259 domieszki, 257 dostawca danych, 191 dwukierunkowe dowiązanie danych, 133 dynamiczne pakowanie modułów, 59 dyrektywy importu, 256 działanie mechanizmu migracji, 177 routingu, 96 stref, 424 uwierzytelniania OAuth2, 409 dziennik aktywności, 326

#### E

EDM, Entity Data Model, 154 EDMX, Entity Designer Model XML, 156 element app, 63 div, 296 img, 277 input, 205 link, 63 script, 63 summary, 102 emulowanie dostawcy danych, 103 encje, 160 użytkownika, 388 enkapsulacja, 281 CSS, 278 natywna, 280

Entity Framework Core, 153 instalacia, 154 model danych, 153 Event Viewer, 461

#### F

Facebook, 412 folder /ClientApp/, 44 app/, 64, 72 dist/, 63 test/, 63 /components/, 64 /Controllers/, 44 /counter/, 72 /fetchdata/, 72 /home/, 72 /navmenu/, 72 /Views/, 44, 62 /wwwroot/, 44 dist/, 268 Zależności, Dependencies, 44 format JSON, 114 formularze, 297, 301 reaktywne, 307 sterowane modelem, 304 sterowane szablonami, 302 testy jednostkowe, 327 w Angularze, 302, 361 framework Angular, 25, 109 ASP.NET Core, 25 CSS, 265 frontend, *Patrz* strona kiencka

#### G

graf zależności, 56, 60

#### H

host, 45

#### I

identyfikator, 139 aktualnego uĝytkownika, 380 ikony, 295

implementacia funkcionalności usuwania. 206 LESS, 260 tokena odświeżania, 389 uwierzytelniania JWT, 350 inicjalizacja bazy danych, 172 instalacia Entity Framework Coree, 154 kompilatora LESS, 261 modułu ASP.NET Core, 452 pakietu Authentication.Facebook, 428 SQL Server 2017 Express Edition, 442 SQL Server Management Studio, 442 instancje komponentu, 125 integracja z IIS, 46 Intellisense, 52 interakcia, 195 klienta z serwerem, 207 interfejs OnInit, 129 graficzny, 251 sieciowy, 26 TokenResponse, 361, 395 User, 403 użytkownika test, 287, 292, 298 zmiana struktury, 271 izomorficzny JavaScript, 364

#### J

język TypeScript, 54 języki arkuszy stylów, 252 JWT, JSON Web Token, 349

#### K

kaskadowe arkusze stylów, CSS, 252 klasa Answer, 165 AnswerController, 92, 217 AnswerViewModel, 91 ApplicationDbContext, 388

ApplicationUser, 160, 336 AppModule, 119, 146, 365 AppModuleShared, 74 AuthInterceptor, 373, 374 AuthResponseInterceptor, 396, 399 AuthService, 361, 395 BaseApiController, 225, 226, 354 DbContext, 337 DbSeeder, 178, 184, 338 HttpClient, 114, 115 Question, 164 QuestionController, 90, 213 QuestionViewModel, 89 Quiz, 161 QuizComponent, 121 QuizController, 84, 103, 186, 196 QuizViewModel, 83 RegisterComponent, 403 Result, 166 ResultController, 94, 221 ResultViewModel, 93 SignInManager, 431 Startup, 46, 47 TokenController, 353, 355, 390, 416, 430 TokenRequestViewModel, 358 TokenResponseViewModel, 359, 389 UserController, 400 UserViewModel, 402 ViewModel, 82 klasy AppModule, 74 potomne, 336 kliencka część interfejsu, 111 klucz prywatny, 349 kod po stronie klienckiej, 63 po stronie serwerowej, 61 kompilacja plików LESS, 263 kompilator TSC, 55 komponent .NET Core, 26 AboutComponent, 144

AnswerEditComponent, 240, 316 AnswerListComponent, 237 AppComponent, 271 HomeComponent, 282 LoginComponent, 145, 365, 407 LoginExternalProvidersCo mponent, 435, 438 LoginFacebookComponent, 421, 427 NavMenu, 407 NavMenuComponent, 273, 377 PageNotFoundComponent, 145 QuestionEditComponent, 234, 315 QuestionListComponent, 228 QuizComponent, 139, 289, 379 QuizEditComponent, 294, 295, 308 QuizEditController, 200 QuizListComponent, 112, 142, 283 QuizSearchComponent, 275, 276 ResultEditComponent, 243, 319 ResultListComponent, 241 komponenty Angulara, 35 firm trzecich, 36 stylowanie, 278 komunikacja między klientem i serwerem, 79, 211 konfiguracja .NET Core Identity, 335 bazy danych, 443 foldera treści, 46 integracji z IIS, 46 mechanizmu pakowania modułów, 59 obiektu DbContext, 170 połaczenia z baza danych, 447 potoku żądań HTTP, 47

puli aplikacji, 455 serwera, 452 serwera Kestrel, 46 Ărodowiska, 38, 42 usług,  $47$ usługi Identity, 335 usługi uwierzytelniania, 428 wstrzykiwania zależności, 47 z wykorzystaniem wiersza poleceñ, 42 kontrola nad plikami statycznymi, 57 kontroler, 35 QuizController, 99 QuizEditController, 232 kontrolery API, 35, 61

#### L

leniwe wczytywanie danych, 170, 388 LESS, 252, 254 dokumentacja, 259 domieszki, 257 dyrektywy importu, 256 implementacja, 260 instalacja kompilatora, 261 kompilacja plików, 263 pseudoklasy, 258 zagnieżdżanie selektorów, 256 zmienne, 255 LESS Compiler, 260 liczba komponentów, 72 listy, 124 literał tekstowy, 50 logo, 277 logowanie do Facebooka, 412 w Angularze, 361

#### M

Mapster, 187 instalacja, 187 mechanizm Intellisense, 52 interakcji klient-serwer, 79 jawny, 410, 427

mechanizm middleware, 48 migracji, 177 niejawny, 410, 415 OpenID, 331 pakowania moduïów, 59 Shadow DOM, 280 task runner, 42 Web Forms, 96 mechanizmy uwierzytelniania, 335 metoda app.UseMvc(), 48 app.UseStaticFiles(), 48 ByTitle(), 87 Configure(), 48, 68 ExternalLogin(), 430 ExternalLoginCallback(), 431 GenerateRandomPassword(), 419 ngOnChanges(), 231 ngOnInit(), 131 onSelect(), 117 Random(), 87 UseWebpackDevMiddle  $\rightarrow$ ware(), 50, 57 WebHost.CreateDefault  $\rightarrow$ Builder(), 46 metody akcji, 86 metodyka SCRUM, 31 middleware, 48, 58 Microsoft.AspNetCore.  $\rightarrow$ StaticFiles, 48 MVC, 48 StaticFiles, 49, 50 migracja, 343, 344 początkowa, 174 minimalistyczny szkielet strony, 62 model, 156 danych, 34, 109, 153 formularza, 321 widoku, 82 modelowanie danych najpierw baza danych, 157 najpierw kod, 158 najpierw model, 156

moduï aplikacji, 74 ASP.NET Core dla IIS, 452 korzenia, 74 logowania, 461 moduły Angulara, 74 motyw Flatly, 268, 270 MVCApplication, 45

#### N

narzędzia NPM, 51 narzedzie Event Viewer, 461 Mapster, 187 Postman, 359 Webpack, 50, 56, 263 NavMenu, 75 nawigacja, 110 Node.js, 51 nowy projekt, 38 NPM, Node Package Manager, 51

#### O

OAuth2, 333, 409 obiekt clientBundleConfig, 57 DbContext, 170 HttpClient, 141 IConfiguration, 71 IWebHost, 46 Observable, 207, 323 serverBundleConfig, 57 sharedConfig, 57 obsługa pojedynczych elementów, 103 routingu, 98 SSR, 65 zdarzeñ, 205 obstylowanie, 35 ochrona serwera, 380 oczekiwania właściciela produktu, 30 odświeżanie, 385 sesji, 383 plików, 60

odwrócony serwer pośredniczący, 452 opcja HotModuleReplacement, 50 OpenID, 331 OpenID Connect, 332 operacje CRUD, 195 operator potoku, 322 oprogramowanie, 22, 38 optymalizacja SEO, 42 OWIN, Open Web Interface for .NET, 47

#### P

pakiet .NET Core Windows Server Hosting, 453 Authentication.Facebook, 428 Microsoft Visual C++ 2015 Redistributable, 453 pakiety NPM, 51 pamięć podręczna, 66 para klucz-wartość, 51 plik app.component.ts, 64 app.module.browser.ts, 64 app.module.shared.ts, 65, 72, 73 AppModule, 406 appsettings.Development.  $\rightarrow$ json, 51 appsettings.json, 46, 50, 69, 71, 173, 429 arkusza stylów, 118 boot.browser.ts, 63 boot.server.ts, 63 boot.ts, 64 Global.aspx, 47 home.component.html, 76 HomeController.cs, 61 launchSettings.json, 448 modułu, 119 navmenu.component.html, 75 package.json, 51, 53 Program.cs, 45 SampleDataController.cs, 61

**470**

Startup.cs, 47, 50, 68, 174 szablonu, 117, 233, 240 tsconfig.json, 54 update-webpack.bat, 269 web.config, 67, 459 webpack.config.js, 56, 58 webpack.config.vendor.js, 56, 59 pliki .csproj, 269 .js, 44 .json, 44 .ts, 44 AppSettings, 352 konfiguracyjne, 45 konfiguracyjne Webpack, 56 statyczne, 44, 50, 66 SVG, 277 pobieranie danych, 141 identyfikatora, 139 pola tekstowe, 297 połączenie z bazą SQL Server, 446 Postman, 359 potok żądań HTTP, 47 powiązanie ogół-szczegóły, 111 proces uruchamiania aplikacji, 64 profil publikacji, 449 do folderu, 451 programowanie ekstremalne, XP, 30 projekt część kliencka, 28, 44 część serwerowa, 28, 44 protokóï FTP, 450 przepływ danych, 79 komunikacji, 211 przyciski, 295 pseudoklasa extend, 258 publikacja aplikacji internetowej, 448 poprzez protokóï FTP, 450 PWA, Progressive Web Apps, 19

#### R

reagowanie na zmiany, 323 reaktywne formularze, 307 redukcja liczby żadań HTTP, 56 refaktoryzacja aplikacji, 137 referencja, 237, 241, 242 do ReactiveFormsModule, 307 rejestracja komponentu, 276 nowej ścieżki, 138 użytkownika, 400 relacja jeden-do-wielu, 168, 170 renderowanie, 464 po stronie serwera, 42, 383 Roslyn, 26 routing, 34, 96, 237, 241, 242 bazujący na atrybutach, 97 bazujący na konwencjąch, 99 po stronie klienckiej, 135 używający konwencji REST, 107 wewnatrz aplikacji klienckiej, 111 RxJS, ReactiveX JavaSript, 116 RyuJIT, 26 ryzyko konfliktu, 56

#### S

Sass, 260 SCRUM, 31 serwer IIS, 35 IIS Express, 35 Kestrel, 46, 462, 463 sesje, 346 Shadow DOM, 280 silne typowanie, 50, 71, 115 silnik, 456 skróty, 313 SoC, Separation of Concerns, 252 SPA, Single-Page Application, 19, 29 SSL, Secure Socket Layer, 382 SQL Server, 441, 446 2017 Express Edition, 442 Management Studio, 442

SSR, Server-Side Rendering, 42, 65, 383 strategia HashLocationStrategy, 136 PathLocationStrategy, 136 strefy, 424 strona kliencka, 55, 63, 109 debugowanie, 326 framework Angular, 109 interakcje, 195 zadania, 228, 394, 402 strona serwerowa, 61 .NET Core, 79 zadania, 213, 387, 400 struktura interfejsu użytkownika, 271 style framework CSS, 264 samodzielne definiowanie, 264 stylowanie komponentów, 278 Stylus, 260 Switch CSS, 260 sygnatury, 349 system kontroli wersji, 35 Git, 35 Mercurial, 35 Team Foundation, 35 system Webpack, 45 szablon Angular SPA, 50 ASP.NET Core, 41 komponentu HomeComponent, 120 szablony Visual Studio, 40

## Ś

ścieżka edycji, 205 Ărodowisko pracy, 35

## T

tabele, 296 testowanie, 120, 123, 128, 133, 321 dostawcy danych, 191 działania aplikacji, 148, 245, 399, 407, 427

testowanie interfejsu użytkownika, 287, 292.298 jednostkowe formularzy, 327 konfiguracji środowiska, 42 logowania, 370 routingu, 143 token, 373, 348 dostępowy, 392 dostepowy OAuth2, 418 odświeżania, 385–389 tokeny JWT, 383 tryb debugowania, 49, 70, 75 edvcii. 204 tworzenie aplikacji Facebooka, 412 bazy danych, 174 encii, 160 profilu publikacji, 449 TypeScript, 54

#### Ū

układ interfejsu graficznego, 251 uruchamianie silnika, 456 serwera Kestrel, 463 usługa Identity, 335, 343 IIS, 452 uwierzytelniania, 350 usuwanie, 206 uwierzytelnianie, 35, 195, 329, 346 bazujące na sesji, 347 bazujące na tokenie, 348 bazy danych. 444 dodanie usługi, 350 dwuetapowe, 349 dzięki firmom trzecim, 331, 409 **JWT, 350** na styku klient-serwer, 381 OAuth<sub>2</sub>, 409 poprzez Facebooka, 428 sygnatury, 349 w.NET Core, 335

#### $\overline{\mathbf{V}}$

Visual Studio 2017, 35 nowy projekt, 38

#### W

walidacia danych. 302 walidatory, 312, 406 warunkowa dyrektywa kompilacji, 180 wdrożenie, 441, 457 Web Compiler, 260 Web Components, 280 Web Forms, 96 Web Host, 45 Webpack, 45, 263 dynamiczne pakowanie modułów, 59 kompilacja plików LESS, 263 odświeżenie plików, 60 pliki konfiguracyjne, 56 wersje oprogramowania, 38 weryfikacja danych, 301 widok, View, 45 strony głównej, 61 wielokrotne użycie komponentów, 125 wiersz poleceń konfiguracja środowiska, 42 narzędzie NPM, 51 wirtualny folder Zależności, 44, 51 witryny jednostronowe, 61 własne walidatory, 406 własny system siatki, 265 właściciel produktu, 30 właściwość encji, 170 wstepne renderowanie, 364 wstrzykiwanie zależności, 47, 50.116 wybór bazy danych, 172 wygasanie tokena, 385 wyłączenie enkapsulacji, 281 renderowania, 464 wymuszenie autoryzacji, 376

wzorzec nawigacji, 110 routingu, 96

#### X

XP, Extreme Programming, 30 XSD, XML DataSet Schema, 156

#### Z

zadania asynchroniczne, 342 modelu widoku, 82 po stronie klienckiej, 228, 394, 402 po stronie serwerowej, 213, 387, 400 zagnieżdżanie selektorów, 256 zarządzanie stanem sesji, 382 zasada podziału odpowiedzialności, SoC, 252 zastosowanie migracji, 344 zdarzenia cyklu życia, 129 zgodność wsteczna, 114 zmiana motywu, 267 struktury interfejsu użytkownika, 271 zmienna, 255 środowiskowa **ASPNETCORE ENVIR** ONMENT, 461 znacznik. Patrz element znak karety, 51 tyldy, 51

#### ż

żądanie-odpowiedź, 80 żądanie GET, 81, 82 POST, 310

472

# PROGRAM **PARTNERSKI**

# 1. ZAREJESTRUJ SIĘ<br>2. PREZENTUJ KSIĄŻKI<br>3. ZBIERAJ PROWIZJĘ

Zmień swoją stronę WWW w działający bankomat!

Dowiedz się więcej i dołącz już dzisiaj! http://program-partnerski.helion.pl

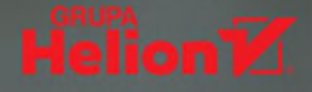

#### Nowoczesne aplikacje: oszałamiająca wydajność, wszechobecna prostota!

Framework ASP.NET Core odzwierciedla zmianę podejścia do technologii strony klienta: niezależność od platformy sprzętowej, łatwiejsze prowadzenie testów jednostkowych i rozbudowa tworzonych systemów. Kolejna wersja frameworka odzwierciedla dalszą ewolucję koncepcji: od aplikacji, które miały być reaktywne i responsywne, do progresywnej realizacji zadań. Również technologia strony serwera poczyniła postępy w zakresie stabilności i wydajności pracy, co w widoczny sposób przyczyniło się do radykalnych zmian kolejnych wersji Angulara. Poprzednie wersje ASP.NET Core i Angulara były znakomitą propozycją dla projektantów całościowych rozwiązań. Czy bezproblemowe stosowanie obu tych narzędzi będzie możliwe w przypadku ich najnowszych wersji?

Dzięki tej książce dowiesz się, w jaki sposób zrealizować kompleksowy projekt aplikacji internetowej, zapewniając efektywną pracę jej części klienckiej i serwerowej za pomocą frameworków ASP.NET Core 2 i Angular 5. Dowiesz się, jak zapewnić obsługę wywołań API oraz routingu po stronie serwera, czym jest dowiązanie dwukierunkowe, jak wykorzystać obiekty Observable i jak wstrzykiwać zależności. Nauczysz się stosować Entity Framework Core do tworzenia modelu danych, a framework Bootstrap i narzędzie LESS do nadania odpowiednich stylów. Poznasz różne techniki uwierzytelniania klientów, w tym protokół OAuth 2. Dowiesz się też, jak poprawnie skonfigurować mechanizm odwrotnego pośrednika między serwerami IIS i Kestrel.

#### W książce między innymi:

- solidne wprowadzenie do frameworków i przygotowanie środowiska pracy
- Entity Framework Core i implementacja modelu danych
- nowoczesne podejście do interfejsu graficznego
- zaawansowane funkcje formularzy, w tym walidacja i weryfikacja danych
- uwierzytelnianie i autoryzacja oraz praca z tokenami  $\bullet$
- wdrażanie aplikacji w środowisku produkcyjnym

Valerio De Sanctis od kilkunastu lat zarządza projektami budowania profesjonalnych witryn internetowych. Zdobył również spore doświadczenie w branży finansowej i w ubezpieczeniach. Specjalizuje się w implementacji i utrzymaniu rozwiązań wykorzystujących technologie .NET. Współpracował między innymi z London Stock Exchange Group, Zurich Insurance Group, Allianz, Generali i wieloma innymi firmami.

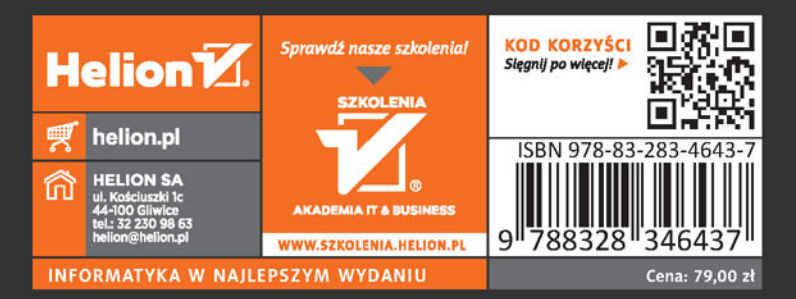

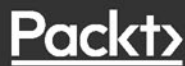